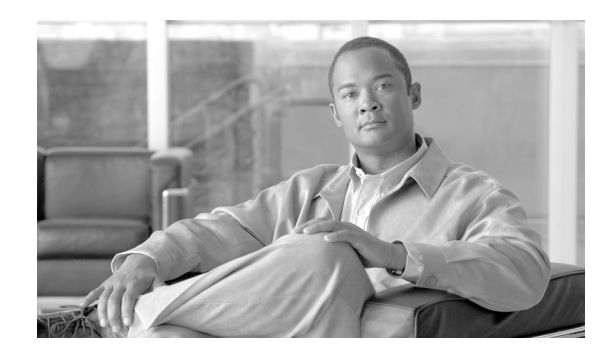

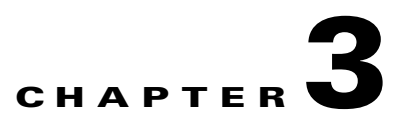

# <span id="page-0-1"></span>**Configuring General Router Features**

This chapter describes how to communicate with the router using the command-line interface (CLI), and it also shows basic Cisco IOS XR software configuration management.

# **Contents**

- **•** [Secure Domain Routers, page 3-27](#page-0-0)
- **•** [Connecting and Communicating with the Router, page 3-28](#page-1-0)
- **•** [Logging In to a Router or an SDR, page 3-36](#page-9-0)
- **•** [CLI Prompt, page 3-37](#page-10-0)
- **•** [User Access Privileges, page 3-38](#page-11-0)
- **•** [Navigating the Cisco IOS XR Command Modes, page 3-43](#page-16-0)
- **•** [Managing Configuration Sessions, page 3-49](#page-22-0)
- **•** [Configuring the SDR Hostname, page 3-66](#page-39-0)
- **•** [Configuring the Management Ethernet Interface, page 3-66](#page-39-1)
- [Manually Setting the Router Clock, page 3-72](#page-45-0)
- **•** [Where to Go Next, page 3-74](#page-47-0)

# <span id="page-0-0"></span>**Secure Domain Routers**

Cisco XR 12000 Series Routers can be partitioned into multiple, independent routers known as *secure domain routers* (SDRs). Every router is shipped with a default SDR, which is called the *owner SDR*, by default, owns all RPs and Line Cards (LCs) installed in the routing system. To build additional SDRs, you must perform the following steps:

- **•** Create each SDR using configuration commands
- **•** Name the SDR
- **•** Assign RP, PRP and LCs to the SDR
- **•** Configure the interfaces on the LCs on the new SDR

An SDR is a group of cards within a router that is configured to operate as an independent router. SDRs that are created with configuration commands are called SDRs and are configured with custom names to distinguish them from the owner SDR and other named SDRs.

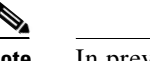

**Note** In previous releases, SDRs were called logical routers (LRs).

SDRs perform routing functions in the same manner as a physical router, but share some chassis resources with the rest of the system. For example, the applications, configurations, protocols, and routing tables assigned to an SDR belong to that SDR only, but other functions, such as chassis control, switch fabric, and partitioning, are shared with the rest of the system.

To manage the owner SDR, you must connect to the active RP for the owner SDR. In administration configuration mode, you can define new SDRs and assign resources to them (such as DRPs, MSCs, and line cards). In configuration mode, you can configure the operation of the owner SDR. Although you can reassign cards from one SDR to another, you cannot configure and manage cards assigned to a named SDR. To manage cards assigned to a named SDR, you must connect to the appropriate named SDR.

When you manage a named SDR, you must connect to the active RP for that named SDR. You can connect to the named SDR using any of the connection methods you use for the owner SDR (for example, you can connect through the console port or the Management Ethernet interface), and you have control over only the cards assigned to that named SDR. For example, you cannot configure and manage interfaces on LCs assigned to the owner SDR or other SDRs unless you connect directly to those SDRs.

**Note** Cisco IOS XR Software Release 3.2 supports multiple SDRs on Cisco XR 12000 Series Routers. Cisco IOS XR Software Release 3.3 and later releases support multiple SDRs on the Cisco CRS routers and Cisco XR 12000 Series Routers. For more information, see *Cisco IOS XR System Management Configuration Guide for the Cisco XR 12000 Series Router.*

# <span id="page-1-0"></span>**Connecting and Communicating with the Router**

To manage or configure a router running Cisco IOS XR software, you must first connect to the router using a terminal or a PC. Before you connect to the router, you must determine which router entity to manage. You can manage the following router entities:

- **•** Owner SDR. Connect to the designated shelf controller (DSC).
- **•** Router or multishelf system hardware. Connect to the DSC.
- **•** Named SDR. For Cisco XR 12000 Series Routers, connect to the RP that serves as the DSDRSC for that named SDR.

Connections are made either through a direct physical connection to the console port of the DSC or DSDRSC or from a remote location using a modem or an Ethernet connection that leads to the DSC or DSDRSC.

[Figure 3-1](#page-3-0) shows the DRP PLIM connections.

[Figure 3-2](#page-4-0) shows the performance route processor 2 (PRP-2) connections for a Cisco XR 12000 Series Router.

[Figure 3-3](#page-5-0) shows the performance route processor 3(PRP-3) connections for a Cisco XR 12000 Series Router.

The first time a router is started, you must use a direct connection to the DSC Console port to connect to the router and enter the initial configuration information. When the router is directly connected to the Console port, enter CLI commands at a terminal or at a computer running terminal emulation software. This direct Console port connection is useful for entering initial configurations and performing some debugging tasks.

This chapter describes some of the tasks to perform during your initial configuration. One of those tasks is the configuration of the Management Ethernet interface, which is described in the ["Configuring the](#page-39-1)  [Management Ethernet Interface" section on page 3-66.](#page-39-1) After the Management Ethernet interface is configured, most router management and configuration sessions take place over an Ethernet network connected to the Management Ethernet interface. SNMP agents also use the network connection.

You can use the modem connection for remote communications with the router. If the Management Ethernet interface fails, the modem connection serves as the alternate remote communications path.

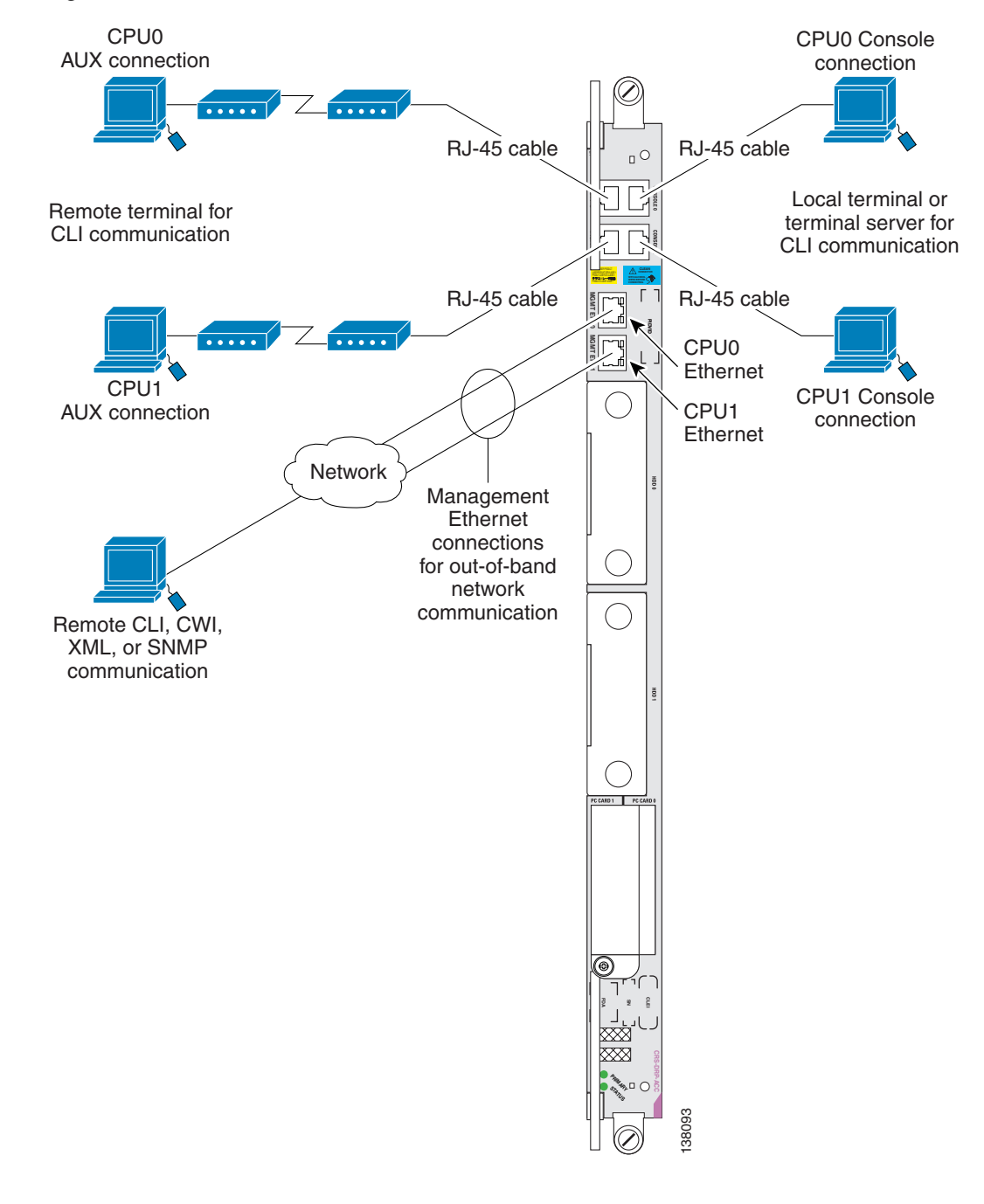

<span id="page-3-0"></span>*Figure 3-1 Communication Ports on the DRP PLIM*

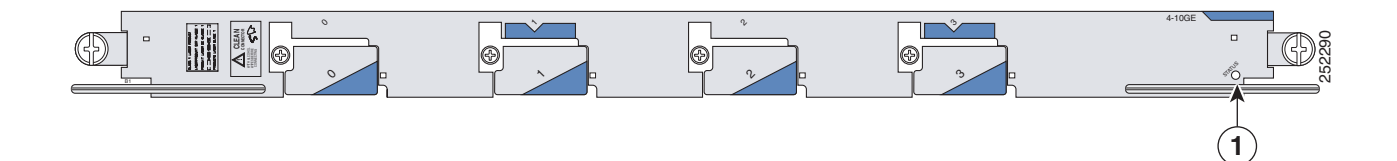

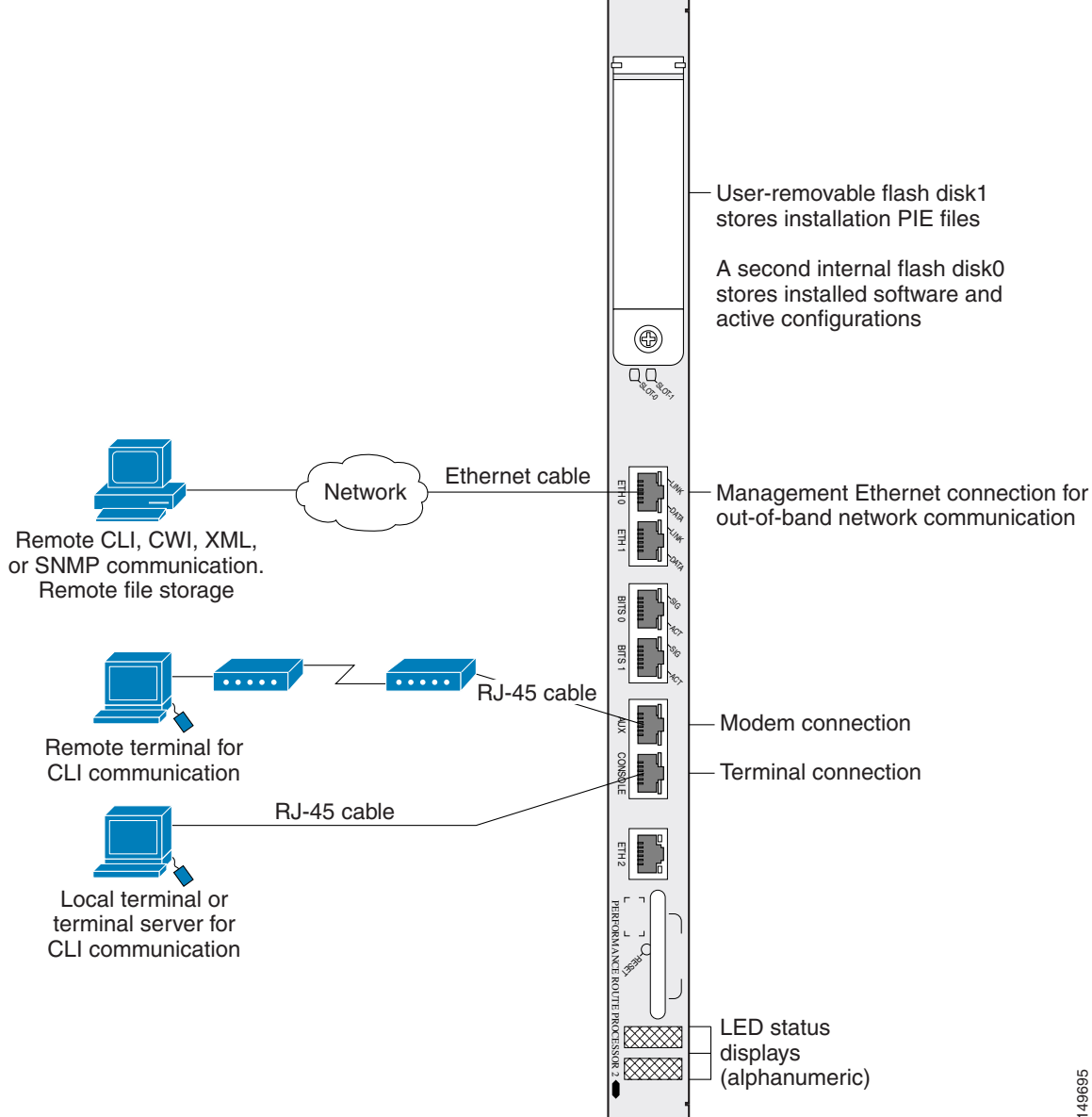

#### <span id="page-4-0"></span>*Figure 3-2 Communication Ports on the PRP-2 for a Cisco XR 12000 Series Router*

#### <span id="page-5-0"></span>*Figure 3-3 Communication Ports on the PRP-3*

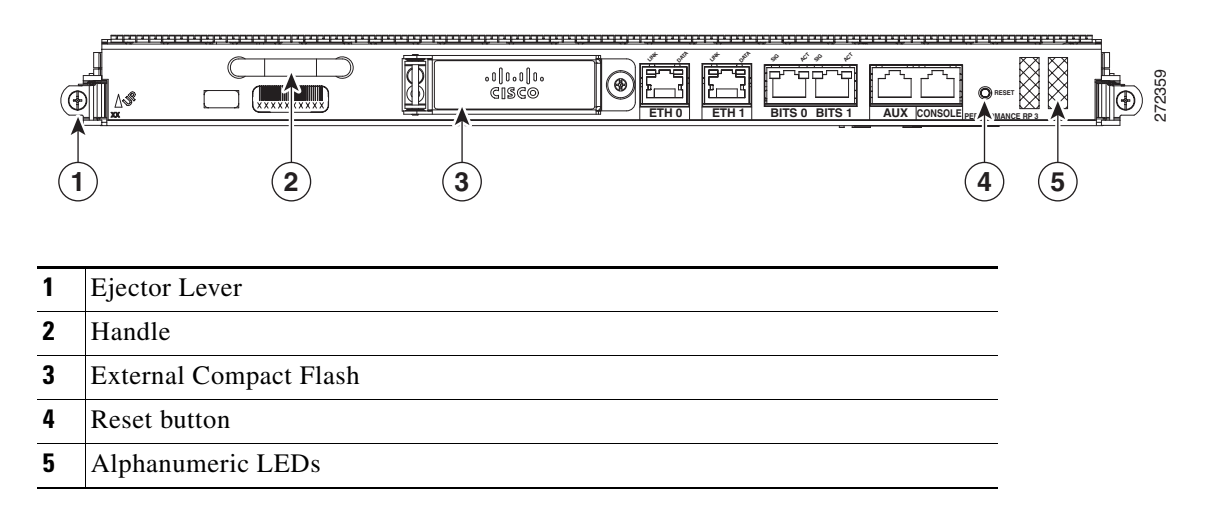

The following sections describe three ways to connect to the router:

- **•** [Establishing a Connection Through the Console Port, page 3-32](#page-5-1)
- **•** [Establishing a Connection Through a Terminal Server, page 3-34](#page-7-0)
- **•** [Establishing a Connection Through the Management Ethernet Interface, page 3-36](#page-9-1)

## <span id="page-5-1"></span>**Establishing a Connection Through the Console Port**

To connect to the router through the console port, perform the following procedure.

#### **SUMMARY STEPS**

- **1.** Identify the active RP or DRP.
- **2.** Connect a terminal to the Console port of the active RP or DRP.
- **3.** Start the terminal emulation program.
- **4.** Press **Enter**.
- **5.** Log in to the router.

### **DETAILED STEPS**

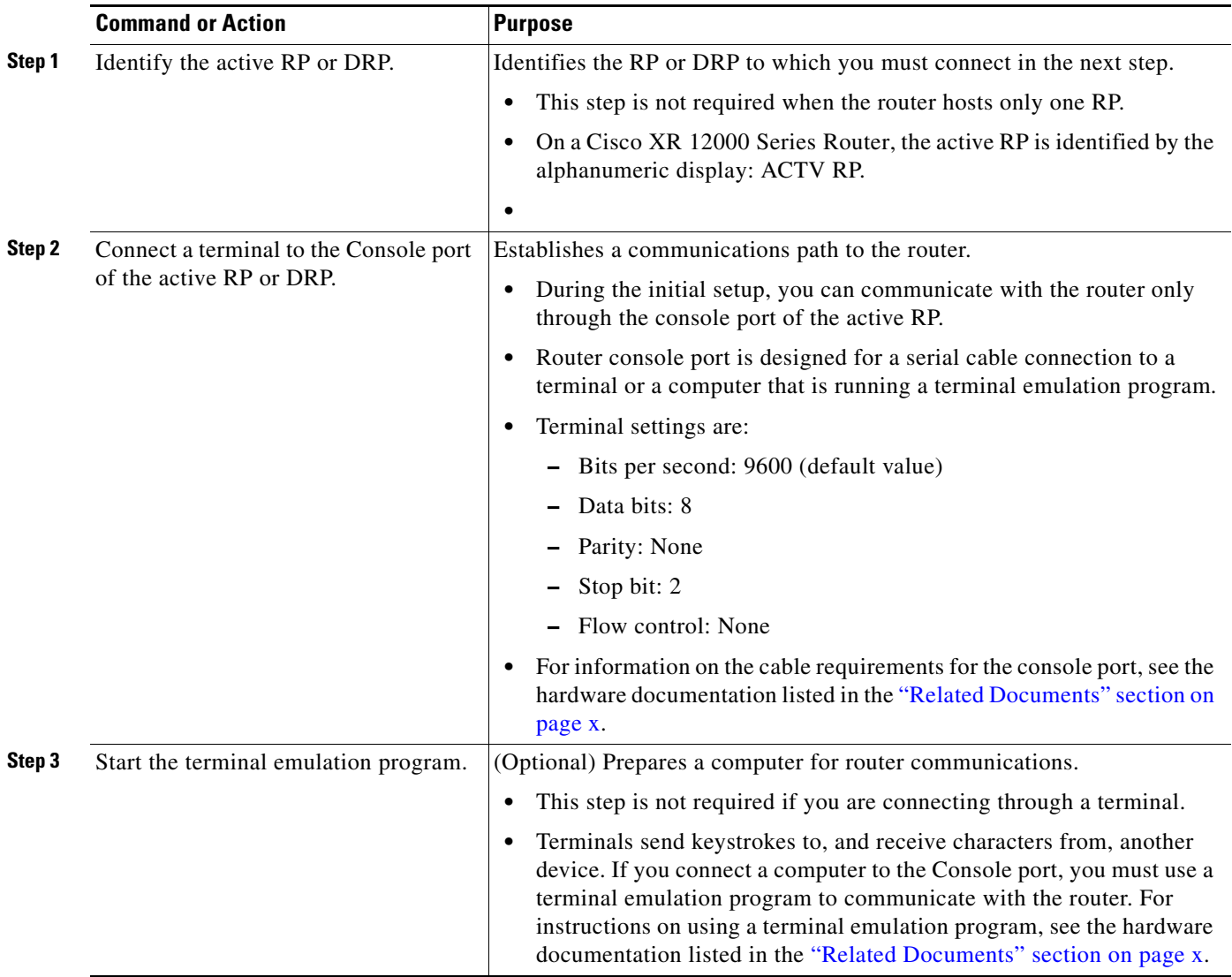

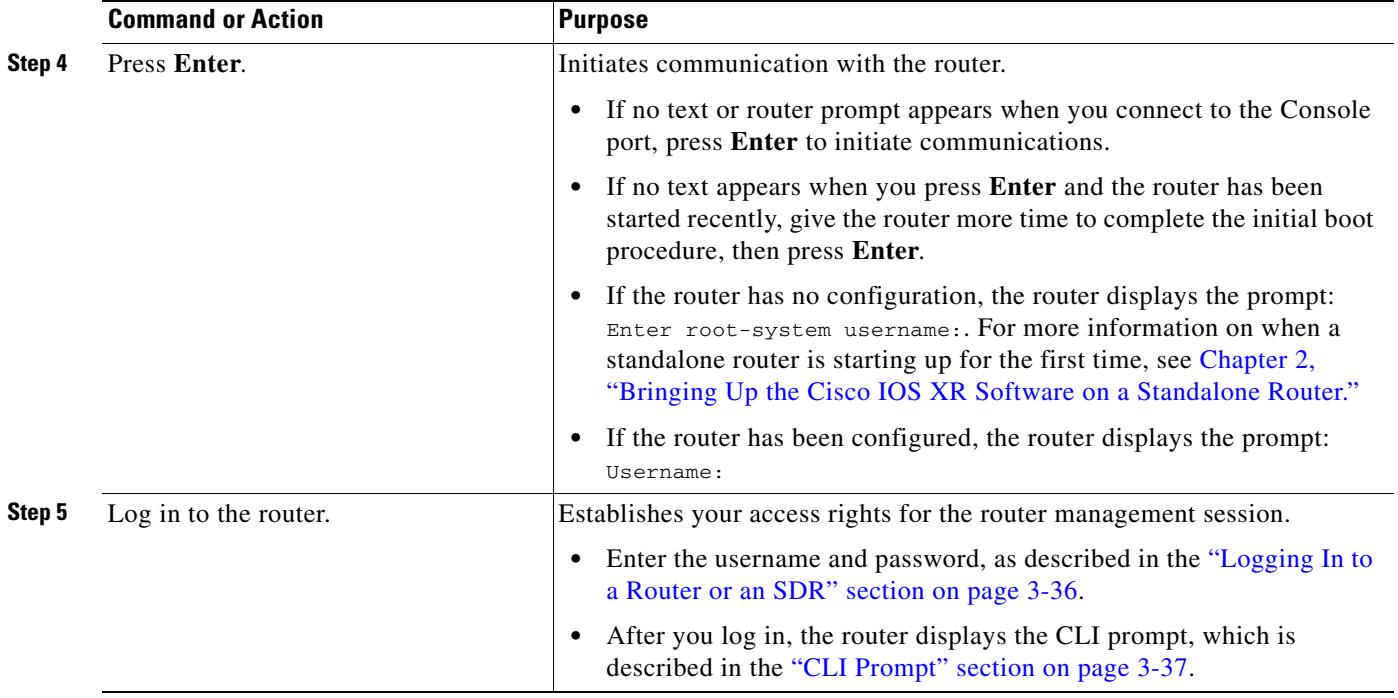

## <span id="page-7-0"></span>**Establishing a Connection Through a Terminal Server**

A terminal server connection provides a way to access the Console port from a remote location. It is less expensive to connect to the router through the Management Ethernet interface (because you do not have the additional cost of a terminal server). However, if you need to perform tasks that require Console port access from a remote location, a terminal server is the best method.

The procedure for connecting to the router through a terminal server is similar to the procedure for directly connecting through the Console port. For both connection types, the physical connection takes place through the Console port. The difference is that the terminal server connects directly to the Console port, and you must use a Telnet session to establish communications through the terminal server to the router.

To establish a connection through a terminal server, perform the following procedure.

### **SUMMARY STEPS**

- **1.** Install and configure the terminal server.
- **2.** Connect the terminal server to the Console port of the target RP or DRP.
- **3.** Power on the router.
- **4.** Identify the target RP or DRP.
- **5. telnet** *access-server-address port*
- **6.** Press **Enter**.
- **7.** Log in to the router.

### **DETAILED STEPS**

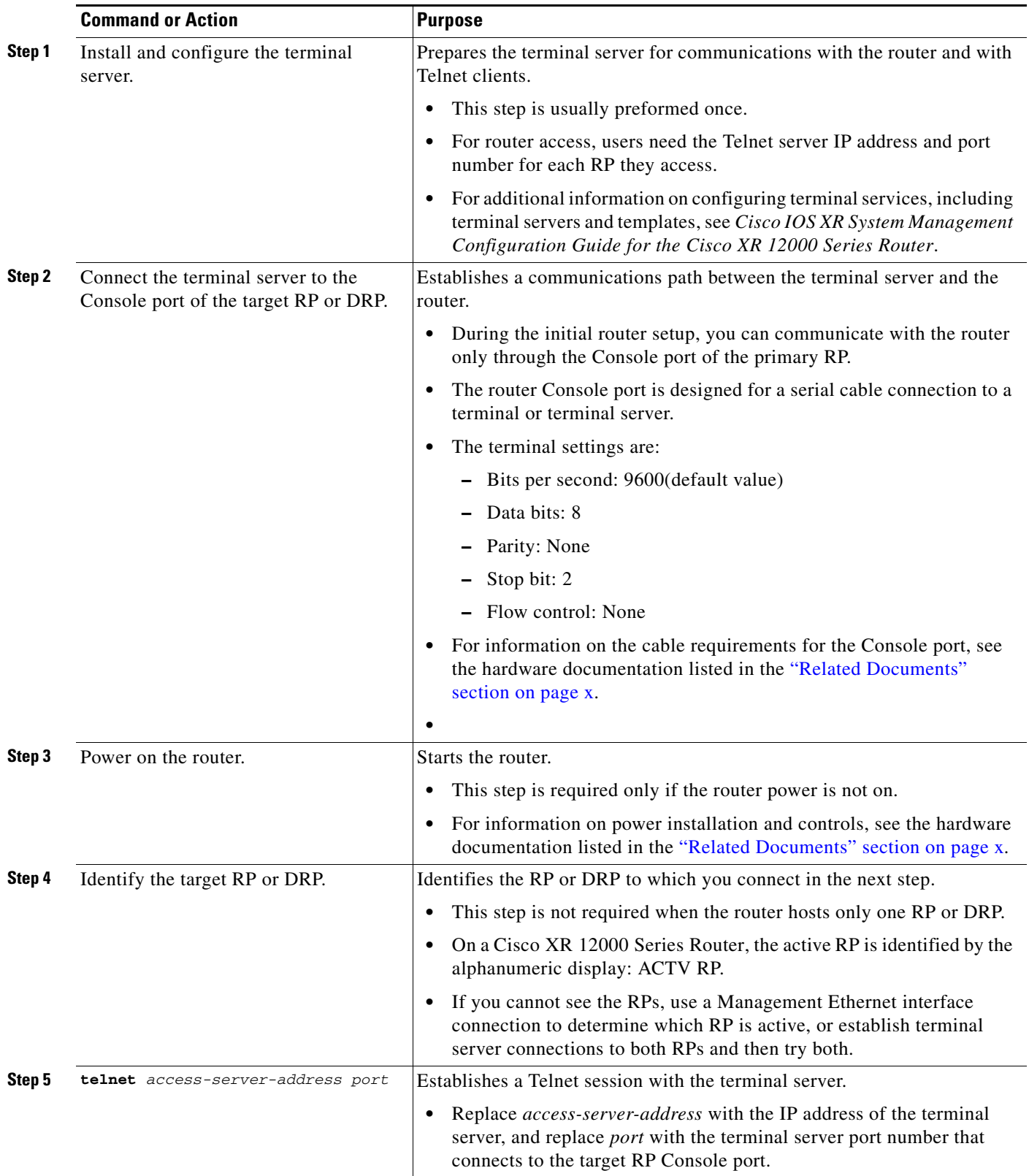

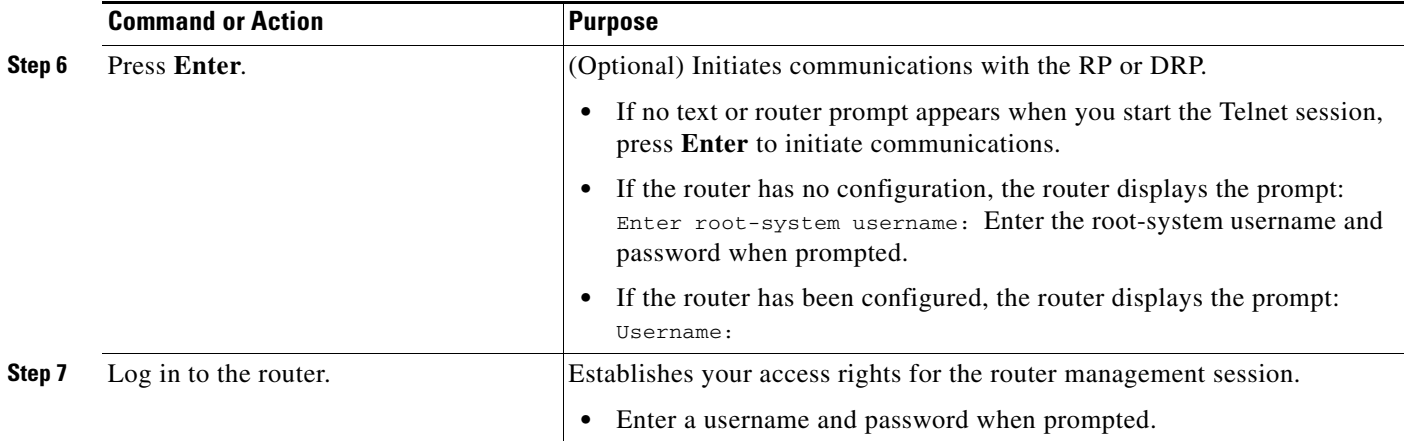

## <span id="page-9-1"></span>**Establishing a Connection Through the Management Ethernet Interface**

The Management Ethernet interface allows you to manage the router using a network connection. Before you can use the Management Ethernet interface, the interface must be configured as described in the ["Configuring the Management Ethernet Interface" section on page 3-68.](#page-41-0)

After it is configured, the network connection takes place between client software on a workstation computer and a server process within the router. The type of client software you use depends on the server process to use. The Cisco IOS XR software supports the following client and server services:

- **•** Telnet clients can connect to a Telnet server in the router. The Telnet server is disabled by default and can be enabled with the **telnet ipv4 server** or **telnet ipv6 server** command in global configuration mode.
- **•** Secure Shell (SSH) clients can connect to an SSH server in the router. The SSH server is disabled by default and can be enabled with the **ssh server** command in global configuration mode. The SSH server handles both Secure Shell Version 1 (SSHv1) and SSHv2 incoming client connections for both IPv4 and IPv6 address families. The SSHv2 client is enhanced and can now execute commands remotely without invoking a secure interactive session.

To start a Telnet network connection, start the Telnet client software with a command similar to the following:

**telnet** *ManagementEthernetInterfaceIPaddress*

For specific instructions on connecting to the router through a Telnet or SSH client, see the instructions for that software.

Ask your system administrator for the IP address of the Management Ethernet interface.

When the Telnet session is established, the router prompts you to log in, as described in the "Logging In [to a Router or an SDR" section on page 3-36](#page-9-0).

# <span id="page-9-0"></span>**Logging In to a Router or an SDR**

The login process can require users to enter a password or a username and password before accessing the router CLI. The user groups to which your username is assigned determine which commands you can use.

If you log in to a router with a single SDR configured (this is the default configuration), you can manage the entire router.. If you log in to a named SDR, you can manage only that SDR. For more information on SDRs, see the ["Secure Domain Routers" section on page 3-27.](#page-0-0)

When you log in, the username and password may be validated by any of the following services:

- **•** Usernames configured on the router (**username** command in global configuration mode)
- **•** Root-system usernames configured on the owner SDR
- **•** Passwords configured for the router console and auxiliary ports (**password** or **secret** command in line configuration mode)
- **•** RADIUS server
- **•** TACACS+ server

The username and password validation method that your router uses is determined by the router configuration. For information on configuring username and password validation methods, see *Cisco IOS XR System Security Configuration Guide for the Cisco XR 12000 Series Router*. For information on which username and password to use, see your system administrator.

To log in to the router, enter your username and password when prompted. For example:

User Access Verification

Username: **iosxr** Password: *password* RP/0/0/CPU0:router#

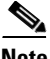

**Note** Passwords are case sensitive. To log in to an SDR using a root-system username from the owner SDR, enter the username in the following format: *username*@admin. To support admin login, local database authentication must be enabled with the **aaa authentication login remote local** command. For more information, see *Cisco IOS XR System Security Configuration Guide for the Cisco XR 12000 Series Router*.

After you log in, the router displays the CLI prompt, which is described in the ["CLI Prompt" section on](#page-10-0)  [page 3-37](#page-10-0). The command set that you can use is determined by the privileges assigned to your username. For information on how privileges are assigned to usernames, see *Cisco IOS XR System Security Configuration Guide for the Cisco XR 12000 Series Router*.

# <span id="page-10-1"></span><span id="page-10-0"></span>**CLI Prompt**

After you log in, you see the CLI prompt for the Cisco IOS XR software. This prompt identifies the router or SDR to which you are issuing commands. The CLI prompt represents the path, through the router, to the CPU that executes the commands you enter. The syntax for the CLI prompt is: *type*/*rack*/*slot*/*module*: *router-name*#. [Table 3-1](#page-10-1) describes the CLI prompt.

| <b>Prompt Syntax Component</b> | <b>Description</b>                                                                                                  |
|--------------------------------|----------------------------------------------------------------------------------------------------|
| type                           | Type of interface or card with which you are communicating. For<br>most user communication tasks, the type is "RP". |
| rack                           | Rack number. In a standalone router, the rack number is always "0".                                                 |

*Table 3-1 CLI Prompt Description*

 $\mathbf I$ 

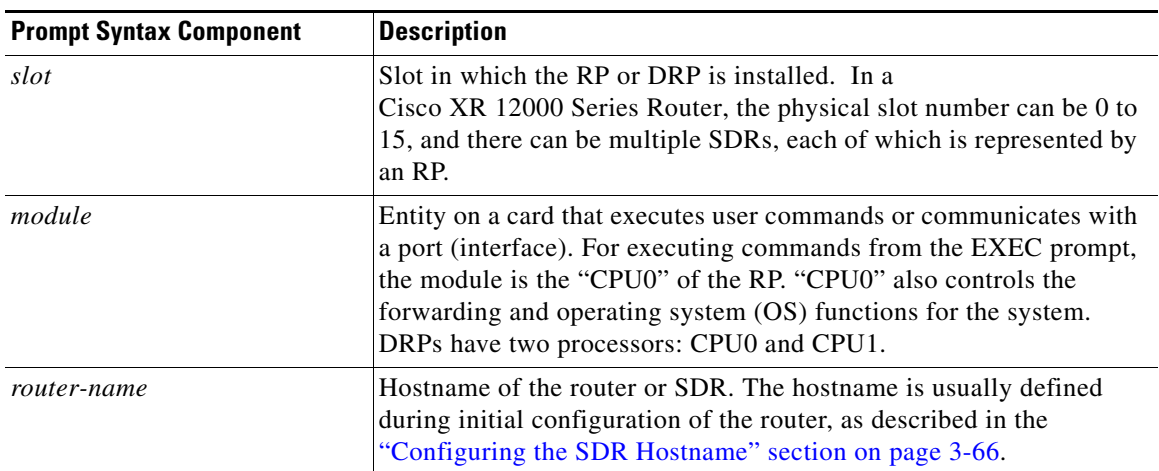

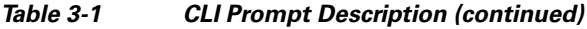

For example, the following prompt indicates that the CLI commands are executed on the RP in rack 0, slot RP0, by the "CPU0" module on a router named "router":

RP/0/0/CPU0:router#

# <span id="page-11-0"></span>**User Access Privileges**

When you log in to the router, your username and password are used to determine if you are authorized to access the router. After you successfully log in, your username is used to determine which commands you are allowed to use. The following sections provide information on how the router determines which commands you can use:

- **•** [User Groups, Task Groups, and Task IDs, page 3-39](#page-12-0)
- **•** [Predefined User Groups, page 3-40](#page-13-0)
- **•** [Displaying the User Groups and Task IDs for Your User Account, page 3-41](#page-14-0)

 $\mathbf I$ 

## <span id="page-12-0"></span>**User Groups, Task Groups, and Task IDs**

The Cisco IOS XR software ensures security by combining tasks a user wants to perform (task IDs) into groups, defining which router configuration and management functions users can perform. This policy is enabled by the definition of:

- User groups—Collection of users that share similar authorization rights on a router.
- **•** Task groups—Definition of collection of tasks identified by unique task IDs for each class of action.
- **•** Task IDs—Definition of permission to perform particular tasks; pooled into a task group that is then assigned to users.

The commands you can perform are defined by the user groups to which you belong. Within the Cisco IOS XR software, the commands for a particular feature, like access control lists, are assigned to tasks. Each task is uniquely identified by a task ID. To use a particular command, your username must be associated with the appropriate task ID.

The association between a username and a task ID takes place through two intermediate entities, the user group and task group.

The user group is a logical container used to assign the same task IDs to multiple users. Instead of assigning task IDs to each user, you can assign them to the user group. Then, you can assign users to that user group. When a task is assigned to a user group, you can define the access rights for the commands associated with that task. These rights include "read", "write", "execute", and "notify".

The task group is also a logical container, but it is used to group tasks. Instead of assigning task IDs to each user group, you assign them to a task group. This allows you to quickly enable access to a specific set of tasks by assigning a task group to a user group.

To summarize the associations, usernames are assigned to user groups, which are then assigned to task groups. Users can be assigned to multiple user groups, and each user group can be assigned to one or more task groups. The commands that a user can execute are all those commands assigned to the tasks within the task groups that are associated with the user groups to which the user belongs.

Users are not assigned to groups by default and must be explicitly assigned by an administrator.

The following example shows how you can display all task IDs available on the system with the **show task supported** command.

RP/0/RP0/CPU0:router# **show task supported** 

bgp ospf hsrp isis route-map route-policy static vrrp cef lpts iep rib multicast mpls-te mpls-ldp mpls-static ouni fabric bundle network transport

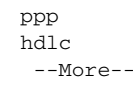

**Note** Only the root-system users, root-lr users, or users associated with the WRITE:AAA task ID can configure task groups. (The root-lr user has the highest level of privileges in an SDR. In previous releases, SDRs were called logical routers [LRs].)

## <span id="page-13-1"></span><span id="page-13-0"></span>**Predefined User Groups**

Cisco IOS XR software includes a set of predefined user groups that meets the needs of most organizations. [Table 3-2](#page-13-1) describes predefined user groups.

| <b>User Group</b> | <b>Privileges</b>                                                                                                    |
|-------------------|----------------------------------------------------------------------------------------------------|
| root-system       | Display and execute all commands for all SDRs in the system.                                                                                  |
| root-lr           | Display and execute all commands within a single SDR.                                                                                         |
| sysadmin          | Perform system administration tasks for the router, such as<br>maintaining where the core dumps are stored or setting up the $NTP1$<br>clock. |
| serviceadmin      | Perform service administration tasks for the router, such as<br>configuring firewall and sbc.                                                 |
| netadmin          | Configure network protocols, such as $BGP2$ and $OSPF3$ (usually used<br>by network administrators).                                          |
| operator          | Perform day-to-day monitoring activities, and have limited<br>configuration rights.                                                           |
| cisco-support     | Debug and troubleshoot features (usually, used by Cisco Technical<br>Support personnel).                                                      |

*Table 3-2 Predefined User Group Descriptions*

1. NTP stands for Network Time Protocol

2. BGP stands for Border Gateway Protocol

3. Open Shortest Path First

Although the predefined user groups are sufficient for the needs of most organizations, administrators can configure their own groups. For more information, see *Cisco IOS XR System Security Configuration Guide for the Cisco XR 12000 Series Router.*

## <span id="page-14-3"></span><span id="page-14-0"></span>**Displaying the User Groups and Task IDs for Your User Account**

To display the user groups and task IDs associated with your account, enter the **show user** command in EXEC mode. [Table 3-3](#page-14-3) summarizes the options available for this command.

*Table 3-3 Options to Display Information About Your Account*

| Command                       | <b>Description</b>                                                    |
|-------------------------------|-----------------------------------------------------------------------|
| show user                     | Displays your user name.                                              |
| show user group               | Displays the user groups assigned to your<br>account.                 |
| show user tasks               | Displays the task IDs assigned to your account.                       |
| show user all                 | Displays all user groups and task ID information<br>for your account. |
| show aaa usergroup group-name | Displays the task IDs assigned to a user group.                       |

### **Examples**

The following examples show how to view user privileges:

- [show user Command: Example, page 3-41](#page-14-1)
- **•** [show user tasks Command: Example, page 3-41](#page-14-2)
- **•** [show user group Command: Example, page 3-42](#page-15-1)
- **•** [show aaa usergroup Command: Example, page 3-42](#page-15-0)

#### <span id="page-14-1"></span>**show user Command: Example**

To display your username, enter the **show user** command:

RP/0/0/CPU0:router# **show user**

username1

#### <span id="page-14-2"></span>**show user tasks Command: Example**

To display the tasks assigned to your account and your rights to those tasks, enter the **show user tasks**  command:

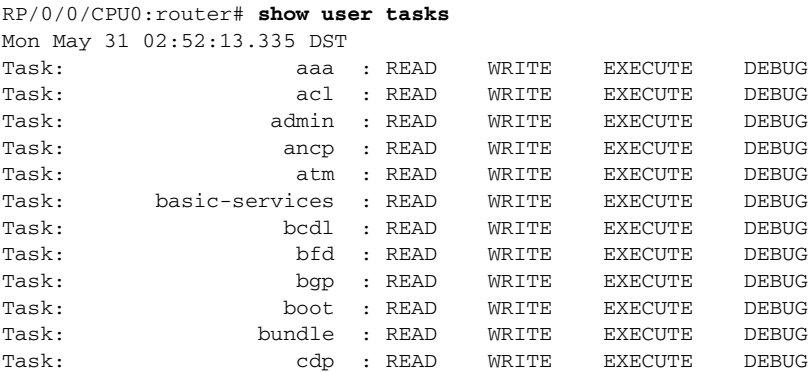

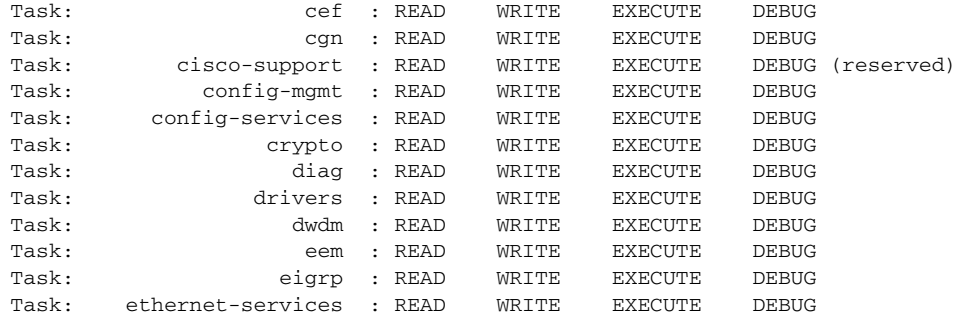

#### <span id="page-15-1"></span>**show user group Command: Example**

To display the user groups assigned to your user account, enter the **show user group** command:

RP/0/0/CPU0:router# **show user group** Mon May 31 02:53:59.933 DST root-system, cisco-support

#### **show user all Command: Example**

To display all user groups and task ID information for your account, enter the **show user all** command:

```
RP/0/0/CPU0:router# show user all
Mon May 31 02:54:51.446 DST
Username: cisco
Groups: root-system, cisco-support
Authenticated using method local
User cisco has the following Task ID(s):
Task: aaa : READ WRITE EXECUTE DEBUG
Task: acl : READ WRITE EXECUTE DEBUG
Task: admin : READ WRITE EXECUTE DEBUG
Task: ancp : READ WRITE EXECUTE DEBUG
Task: \begin{array}{cccc}\n\text{Task:} & \text{atm} : \text{READ} & \text{WRITE} & \text{EXECUTE} & \text{DEBUG} \\
\text{Task:} & \text{basic-series} : \text{READ} & \text{WRITE} & \text{EXECUTE} & \text{DEBUG}\n\end{array}Task: basic-services : READ WRITE EXECUTE DEBUG
Task: bcdl : READ WRITE EXECUTE DEBUG
Task: bfd : READ WRITE EXECUTE DEBUG
Task: bgp : READ WRITE EXECUTE DEBUG
Task: boot : READ WRITE EXECUTE DEBUG
Task: bundle : READ WRITE EXECUTE DEBUG
Task: cdp : READ WRITE EXECUTE DEBUG
Task: cef : READ WRITE EXECUTE DEBUG
Task: cgn : READ WRITE EXECUTE DEBUG
Task: cisco-support : READ WRITE EXECUTE DEBUG (reserved)
Task: config-mgmt : READ WRITE EXECUTE DEBUG
Task: config-services : READ WRITE EXECUTE DEBUG
Task: crypto : READ WRITE EXECUTE DEBUG
Task: diag : READ WRITE EXECUTE DEBUG
```
#### <span id="page-15-0"></span>**show aaa usergroup Command: Example**

To display the rights assigned to a user group, enter the **show aaa usergroup** *group-name* command:

```
RP/0/0/CPU0:router# show aaa usergroup root-system
Mon May 31 02:56:45.975 DST
User group 'root-system'
  Inherits from task group 'root-system'
```
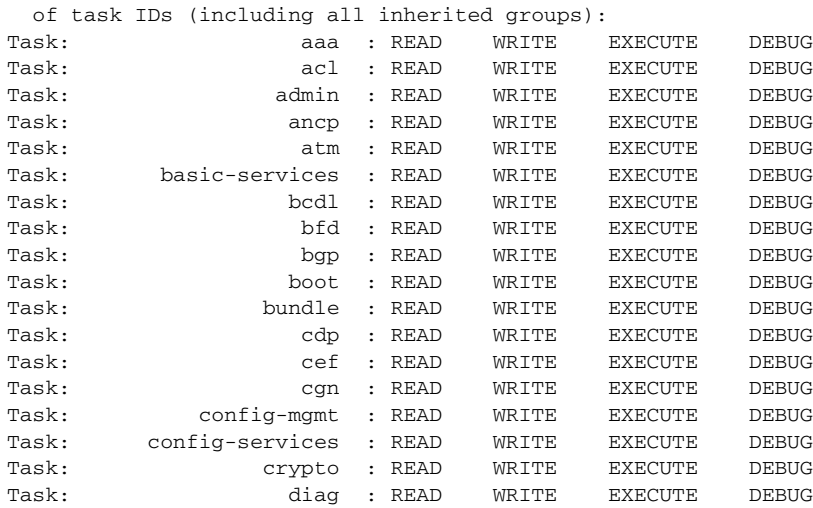

User group 'root-system' has the following combined set

# <span id="page-16-0"></span>**Navigating the Cisco IOS XR Command Modes**

The Cisco IOS XR Software has different command modes. Each mode provides access to a subset of commands used to configure, monitor, and manage the router. Access to a mode is determined by your user group assignments. The following sections describe the navigation of the command modes:

- **•** [Identifying the Command Mode in the CLI Prompt, page 3-44](#page-17-1)
- **•** [Summary of Common Command Modes, page 3-45](#page-18-0)
- **•** [Entering EXEC Commands from a Configuration Mode, page 3-47](#page-20-0)
- **•** [Command Mode Navigation Example, page 3-48](#page-21-0)

[Figure 3-4](#page-17-0) illustrates the basic command mode navigation for the CLI. Only a small sample of the possible configuration modes is shown.

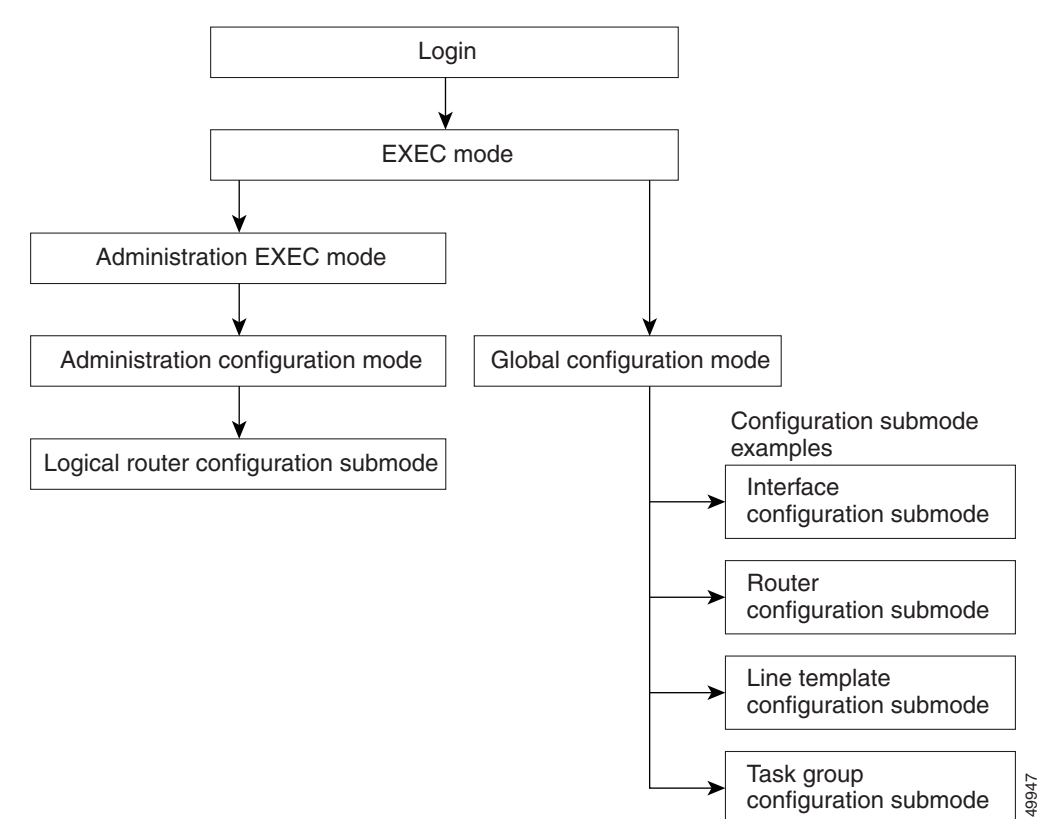

#### <span id="page-17-0"></span>*Figure 3-4 Example of Command Mode Navigation in Cisco IOS XR software*

## <span id="page-17-1"></span>**Identifying the Command Mode in the CLI Prompt**

The command mode is identified in the CLI prompt after the router name.

When the router enters global configuration mode from the EXEC mode, the CLI prompt changes to include "(config)" after the router name:

RP/0/0/CPU0:router# **configure** RP/0/0/CPU0:router(config)#

When the router enters interface configuration submode, the prompt changes to include "(config-if)" after the router name:

RP/0/0/CPU0:router(config)# **interface POS 0/2/0/0** RP/0/0/CPU0:router(config-if)#

# <span id="page-18-0"></span>**Summary of Common Command Modes**

[Table 3-4](#page-18-1) summarizes the most common command modes of the Cisco IOS XR software and the associated CLI prompts.

<span id="page-18-1"></span>*Table 3-4 Common Command Modes and CLI prompts*

| <b>Command Mode</b>             | <b>Description</b>                                                                                                    |
|---------------------------------|----------------------------------------------------------------------------------------------------|
| <b>EXEC</b>                     | Automatically places the router in EXEC mode when logging in to an SDR running the<br>Cisco IOS XR software.                                                                                                    |
|                                 | Example:                                                                                                    |
|                                 | RP/0/0/CPU0:router#                                                                                                    |
|                                 | EXEC mode enables a basic set of commands to display the operational state of an SDR and the<br>Cisco IOS XR software. Most CLI commands in EXEC mode do not change the SDR operation. The<br>most common EXEC commands are show commands (to display SDR configuration or operational<br>data) and <b>clear</b> commands (to clear or reset SDR counters). |
|                                 | In EXEC mode, you can display the configuration of an SDR but not the configuration of the system.<br>The difference is that SDRs are defined in administration configuration mode, which is a submode<br>of administration EXEC mode. SDRs are configured in global configuration mode.                                                                    |
|                                 | Additional commands are available depending on the access privileges (user groups) assigned to<br>your username. Minimal privileges also include a small set of EXEC commands for connecting to<br>remote devices, changing terminal line settings on a temporary basis, and performing basic tests.                                                        |
| <b>Administration EXEC</b>      | Manages system resources. In administration EXEC mode, you can display the configuration of the<br>system but not the configuration of an SDR. The difference is that SDRs are defined in<br>administration configuration mode, which is a submode of administration EXEC mode. SDRs are<br>configured in global configuration mode.                        |
|                                 | Administration EXEC mode is used primarily to display system-wide parameters, configure the<br>administration plane over the control Ethernet, and configure SDR. These operations are available<br>only to users with the required root level access.                                                                                                    |
|                                 | From EXEC mode, use the <b>admin</b> command to enter administration EXEC mode:                                                                                                    |
|                                 | RP/0/0/CPU0:router# admin<br>RP/0/0/CPU0:router(admin)#                                                                                                    |
| Administration<br>configuration | Allows you to create SDRs and assign system resources to SDRs. Multishelf systems are also<br>configured in administration configuration mode.                                                                                                    |
|                                 | From administration EXEC mode, use the <b>configure</b> command to enter administration configuration<br>submode:                                                                                                    |
|                                 | RP/0/0/CPU0:router(admin)# configure<br>RP/0/0/CPU0:router(admin-config)#                                                                                                    |

**The Second Second** 

| <b>Command Mode</b>       | <b>Description</b>                                                                                                    |  |
|---------------------------|----------------------------------------------------------------------------------------------------|--|
| Global configuration      | Global configuration mode is the starting point for SDR configuration. Commands entered in this<br>mode affect the SDR as a whole, rather than just one protocol or interface. Global configuration<br>mode is also used for entering configuration submodes to configure specific elements, such as<br>interfaces or protocols.                                                                                        |  |
|                           | To enter global configuration mode, enter the <b>configure</b> command at the EXEC command prompt:                                                                                                    |  |
|                           | RP/0/0/CPU0:router# configure<br>RP/0/0/CPU0:router(config)#                                                                                                    |  |
|                           | The system prompt changes to router (config) to indicate that the router is now in global<br><b>Note</b><br>configuration mode.                                                                                                    |  |
| Configuration<br>submodes | From the global configuration mode, you can also enter other, more specific command modes. These<br>modes are available based on your assigned access privileges and include protocol-specific,<br>platform-specific, and feature-specific configuration modes.                                                                                                    |  |
|                           | In the following example, MPLS LDP configuration mode is entered from global configuration<br>mode. The prompt for MPLS LDP configuration submode appears as config-ldp. The following<br>command syntax is used for entering configuration MPLS LDP submode:                                                                                                    |  |
|                           | RP/0/0/CPU0:router# configure<br>RP/0/0/CPU0:router(config)# mpls ldp<br>RP/0/RP0/CPU0:router(config-ldp)#                                                                                                    |  |
|                           | The availability of any particular mode depends on the router features and the access rights<br><b>Note</b><br>of the individual user. For example, a configuration mode for configuring access servers is<br>not available on most routers.                                                                                                    |  |
| Interface configuration   | The interface configuration submode is used to select and configure a hardware interface. To enter<br>interface configuration mode from global configuration mode, use an interface command. An<br>interface configuration command always follows an interface global configuration command, which<br>defines the interface type. The following command syntax is used for entering interface<br>configuration submode: |  |
|                           | RP/0/0/CPU0:router# interface POS 0/2/0/0<br>RP/0/RP0/CPU0:router(config-if)#                                                                                                    |  |
| Router configuration      | The router configuration submode is used to select and configure a routing protocol, such as BGP,<br>OSPF, or IS-IS. The router <i>protocol</i> [ <i>protocol_options</i> ] command syntax is used for entering router<br>configuration submode.                                                                                                    |  |
|                           | Replace protocol with the keyword for the protocol to configure. Replace protocol_options with any<br>keywords and arguments required for that protocol. In the following example, the router enters the<br>router configuration mode for BGP:                                                                                                    |  |
|                           | RP/0/0/CPU0:router# configure<br>RP/0/0/CPU0:router(config)# router bgp 140<br>RP/0/0/CPU0:router(config-bgp)#                                                                                                    |  |

*Table 3-4 Common Command Modes and CLI prompts (continued)*

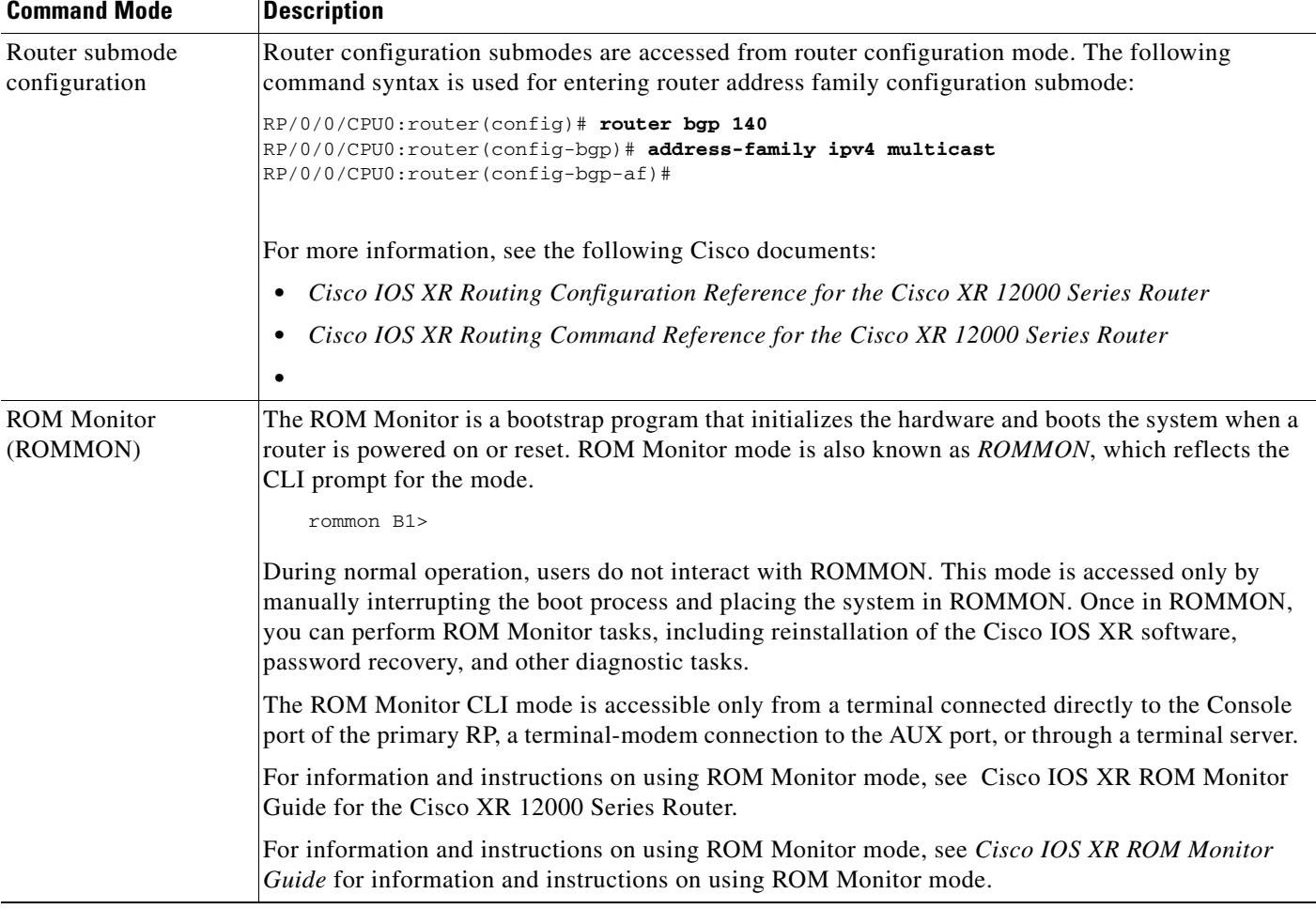

#### *Table 3-4 Common Command Modes and CLI prompts (continued)*

## <span id="page-20-0"></span>**Entering EXEC Commands from a Configuration Mode**

EXEC commands can be executed from any configuration mode by preceding the command with the **do**  keyword. Executing EXEC commands from a configuration mode allows you to display the state of the system without exiting the configuration mode. For example:

```
RP/0/0/CPU0:router(config)# do show version
Mon May 31 02:52:07.240 DST
Cisco IOS XR Software, Version 4.1.0[Default]
Copyright (c) 2010 by Cisco Systems, Inc.
ROM: System Bootstrap, Version 12.0(20090226:235859) [rtauro-sw30346-33S 1.23dev(0.35)] 
DEVELOPMENT 
SOFTWARE
Copyright (c) 1994-2009 by cisco Systems, Inc.
PE6_C12406 uptime is 2 weeks, 6 days, 10 hours, 4 minutes
System image file is "disk0:c12k-os-mbi-4.1.0/mbiprp-rp.vm"
```

```
cisco 12406/PRP (7457) processor with 2097152K bytes of memory.
7457 processor at 1266Mhz, Revision 1.2
1 Cisco 12000 Series Performance Route Processor
1 Cisco 12000 Series - Multi-Service Blade Controller
1 Cisco 12000 4-Port ISE ATM Over SONET OC3/STM-1 Controller (4 ATM)
1 Cisco 12000 Series SPA Interface Processor-601/501/401
1 Cisco 12000 Series SPA Interface Processor-600
3 Management Ethernet
6 PLIM_QOS
1 MgmtMultilink
5 SONET/SDH
2 T3 
3 Multilink network interface(s)
28 T1
21 E1
21 Serial network interface(s)
5 GigabitEthernet/IEEE 802.3 interface(s)
4 Asynchronous Transfer Mode
1018k bytes of non-volatile configuration memory.
3623092k bytes of disk0: (Sector size 512 bytes).
3623092k bytes of disk1: (Sector size 512 bytes).
65536k bytes of Flash internal SIMM (Sector size 256k).
Configuration register on node 0/0/CPU0 is 0x102
Boot device on node 0/0/CPU0 is disk0:
Package active on node 0/0/CPU0:
c12k-fwding, V 4.1.0[DT_IMAGE], Cisco Systems, at disk0:c12k-fwding-4.1.0
     Built on Thu May 6 17:07:57 DST 2010
    By sjc-lds-364 in /auto/ioxbuild6/production/4.1.0.DT_IMAGE/c12k/workspace for pie
--More--
```
## <span id="page-21-0"></span>**Command Mode Navigation Example**

The following steps provide an example of command mode navigation:

```
Step 1 Start a session by logging in to the router and entering EXEC mode, as shown in the following example:
        router con0_0_CPU0 is now available
        Press Enter to get started.
        User Access Verification
        Username: iosxr
        Password:<secret>
        RP/0/0/CPU0:router#
        From EXEC mode you can issue EXEC commands or enter global configuration mode. Examples of 
        EXEC commands are the show commands used to display system status and clear commands to clear 
        counters or interfaces. 
Step 2 Add ? at the end of the prompt, or after a command, to display the available options:
```
RP/0/0/CPU0:router# **show ?**

MgmtMultilink Show trace data for the multilink controller component aaa Show AAA configuration and operational data

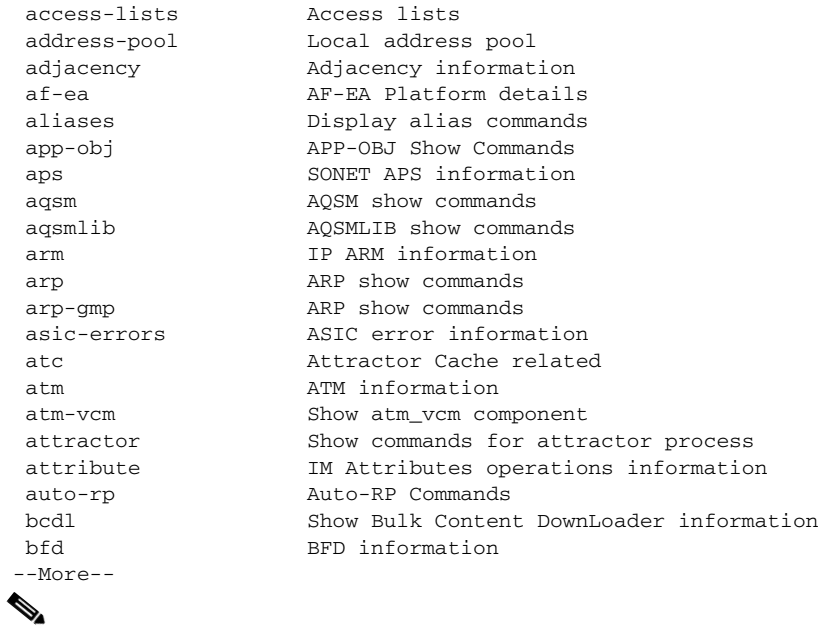

**Note** The commands available depend on the router mode and your user group assignments.

**Step 3** If you belong to a user group that has configuration privileges, you can place the router in the global configuration mode by entering the **configure** command:

```
RP/0/0/CPU0:router# configure
RP/0/0/CPU0:router(config)#
```
**Step 4** From global configuration mode, you can place the router in a configuration submode, such as interface configuration mode or a protocol-specific configuration mode.

In the following example, the router enters interface configuration mode and the user selects a POS interface for configuration. The command syntax is **interface** *type rack/slot/module/port*.

RP/0/0/CPU0:router(config)# **interface POS 0/2/0/4** RP/0/0/CPU0:router(config-if)#

The command mode prompt changes from (config) to (config-if) and you can now enter configuration commands for the specified interface.

**Step 5** To exit interface configuration mode and return to global configuration mode, enter the **exit** command. To return to EXEC mode, enter the **end** command.

# <span id="page-22-0"></span>**Managing Configuration Sessions**

In the Cisco IOS XR software, you cannot change the running (active) configuration directly. Enter configuration changes into an inactive target configuration. When the target configuration is ready for use, you can apply that configuration to the router with the **commit** command. This two-stage process allows you to make, edit, and verify configuration changes before impacting the actual running state of the router.

[Figure 3-5](#page-23-0) shows the two-stage configuration process.

Г

<span id="page-23-0"></span>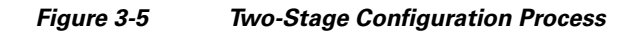

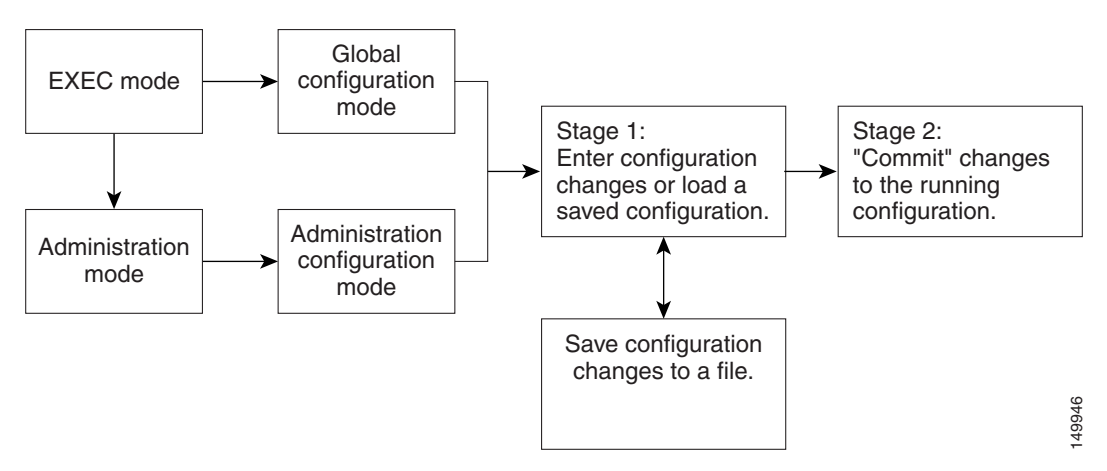

Global configuration mode is used to configure SDR features, such as routing protocols and interfaces. Administration configuration mode is used to assign hardware components to SDRs.

The following sections describe the management options for configuration sessions:

- **•** [Displaying the Active Configuration Sessions, page 3-51](#page-24-0)
- [Starting a Configuration Session, page 3-52](#page-25-0)
- **•** [Starting an Exclusive Configuration Session, page 3-53](#page-26-0)
- **•** [Displaying Configuration Details with show Commands, page 3-54](#page-27-0)
- **•** [Saving the Target Configuration to a File, page 3-60](#page-33-0)
- **•** [Loading the Target Configuration from a File, page 3-61](#page-34-0)
- **•** [Loading an Alternative Configuration at System Startup, page 3-61](#page-34-1)
- **•** [Clearing All Changes to a Target Configuration, page 3-61](#page-34-2)
- [Committing Changes to the Running Configuration, page 3-62](#page-35-0)
- **•** [Reloading a Failed Configuration, page 3-64](#page-37-1)
- **•** [Exiting a Configuration Submode, page 3-64](#page-37-0)
- **•** [Returning Directly to Configuration Mode from a Submode, page 3-65](#page-38-2)
- **•** [Ending a Configuration Session, page 3-65](#page-38-0)
- **•** [Aborting a Configuration Session, page 3-65](#page-38-1)
- **•** [Configuring the SDR Hostname, page 3-66](#page-39-0)
- **•** [Configuring the Management Ethernet Interface, page 3-66](#page-39-1)
- **•** [Specifying the Management Ethernet Interface Name in CLI Commands, page 3-67](#page-40-0)
- **•** [Displaying the Available Management Ethernet Interfaces, page 3-67](#page-40-1)
- **•** [Configuring the Management Ethernet Interface, page 3-68](#page-41-0)

## <span id="page-24-0"></span>**Displaying the Active Configuration Sessions**

Before you start a configuration session, you should check if there are other configuration sessions in progress. More than one user can open a target configuration session at a time, allowing multiple users to work on separate target configurations.

The procedure for viewing the active configuration sessions depends on the type of configuration session. For administration configuration sessions, which assign hardware components in SDRs and multishelf systems, you must be in administration EXEC mode to view the active administration configuration sessions. For SDR configuration sessions, you must be in EXEC mode to view the active SDR configuration sessions.

To view the active administration configuration sessions, connect to the DSC and enter the **show configuration sessions** command in administration EXEC mode, as shown in the following example:

RP/0/0/CPU0:router# **admin** RP/0/0/CPU0:router(admin)# **show configuration sessions**

Session and Line User Date Cook Lock 00000201-002180dd-00000000 vty0 cisco Thu Mar 16 14:47:08 2006

To view the active SDR configuration sessions, connect to the appropriate SDR and enter the **show configuration sessions** command in EXEC mode, as shown in the following example:

RP/0/0/CPU0:router# **show configuration sessions**

 $\mathbf{I}$ 

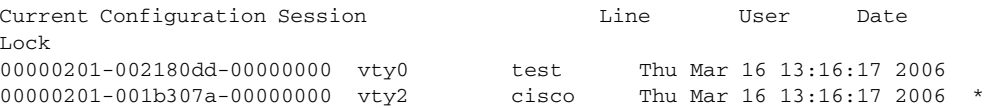

If an asterisk (\*) appears in the Lock column, the user is using an exclusive configuration session and you cannot start a configuration session until the exclusive configuration session closes. For more information, see the ["Starting an Exclusive Configuration Session" section on page 3-53](#page-26-0).

**Note** Configuration sessions for administration configuration and each SDR are managed independently. For example, if a user locks the administration configuration, you can still configure an SDR if other users have not locked a configuration session for that SDR.

## <span id="page-25-0"></span>**Starting a Configuration Session**

When you place the router in global configuration mode or administration configuration mode using the **configure** command, a new target configuration session is created. The target configuration allows you to enter, review, and verify configuration changes without impacting the running configuration.

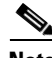

**Note** The target configuration is not a copy of the running configuration. It has only the configuration commands entered during the target configuration session.

While in configuration mode, you can enter all Cisco IOS XR software commands supported in that configuration mode. Each command is added to the target configuration. You can view the target configuration by entering the **show configuration** command in configuration mode. The target configuration is not applied until you enter the **commit** command, as described in the ["Committing](#page-35-0)  [Changes to the Running Configuration" section on page 3-62.](#page-35-0)

You can save target configurations to disk as nonactive configuration files. These saved files can be loaded, further modified, and committed at a later time. For more information, see the ["Saving the Target](#page-33-0)  [Configuration to a File" section on page 3-60.](#page-33-0)

### **Examples**

The following examples show how to manage configuration sessions:

- **•** [Simple Owner SDR Configuration: Example, page 3-52](#page-25-1)
- **•** [Simple Administration Configuration Session: Example, page 3-53](#page-26-1)

#### <span id="page-25-1"></span>**Simple Owner** SDR **Configuration: Example**

The following example shows a simple owner SDR configuration session in which the target configuration is created and previewed in global configuration mode:

```
RP/0/0/CPU0:router # configure
RP/0/0/CPU0:router(config)# interface POS 0/2/0/1
RP/0/0/CPU0:router(config-if)# description faq
RP/0/0/CPU0:router(config-if)# ipv4 address 10.10.10.10 255.0.0.0
RP/0/0/CPU0:router(config-if)# show configuration
Building configuration.... 
interface POS0/0/0/1 
 description faq
```

```
ipv4 address 10.10.10.10 255.0.0.0 
end
```
#### <span id="page-26-1"></span>**Simple Administration Configuration Session: Example**

The following example shows a simple administration configuration session in which the target configuration is created and previewed in administration configuration mode:

```
RP/0/0/CPU0:router# admin
RP/0/0/CPU0:router(admin)# configure
RP/0/0/CPU0:router(admin-config)# sdr test
RP/0/0/CPU0:router(admin-config-sdr:test)# location 0/1/SP
RP/0/0/CPU0:router(admin-config-sdr:test)# show configuration
Building configuration...
sdr test
 location 0/1/SP 
!
end
```
### <span id="page-26-0"></span>**Starting an Exclusive Configuration Session**

An exclusive configuration session allows you to configure the administration configuration or an SDR and lock out all users from committing configuration changes until you are done. Other users can still create and modify a target configuration, but they cannot commit those changes to the running configuration until you exit your exclusive configuration session.

During regular configuration sessions, the running configuration is locked whenever a commit operation is being performed. This automatic locking ensures that each commit operation is completed before the next one begins. Other users receive an error message if they attempt to commit a target configuration while another commit operation is under way.

To start an exclusive configuration session for an SDR, connect to that SDR and enter the **configure exclusive** command:

```
RP/0/0/CPU0:router# configure exclusive
RP/0/0/CPU0:router(config)#
```
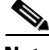

**Note** If the configuration is already locked by another user, the **configure exclusive** command fails. To view locked and unlocked configuration sessions, see the ["Displaying the Active Configuration Sessions"](#page-24-0)  [section on page 3-51.](#page-24-0)

To start an exclusive configuration session for the administration configuration, connect to the DSC and enter the **configure exclusive** command in administration EXEC mode:

RP/0/0/CPU0:router# **admin** RP/0/0/CPU0:router(admin)# **configure exclusive** RP/0/0/CPU0:router(admin-config)#

The running configuration is unlocked when the user who started the exclusive configuration session exits the configuration mode, as described in the ["Ending a Configuration Session" section on page 3-65](#page-38-0).

 $\mathbf I$ 

## <span id="page-27-0"></span>**Displaying Configuration Details with show Commands**

The following sections describe the following tasks:

- **•** [Displaying the Running Configuration, page 3-54](#page-27-1)
- **•** [Displaying a Sanitized Version of the Running Configuration, page 3-56](#page-29-0)
- **•** [Displaying the Target Configuration, page 3-58](#page-31-0)

RP/0/0/CPU0:router(config)# **show running-config**

- **•** [Displaying a Combined Target and Running Configuration, page 3-58](#page-31-1)
- **•** [Displaying Configuration Error Messages and Descriptions, page 3-59](#page-32-0)
- **•** [Displaying Configuration Error Messages Without Descriptions, page 3-60](#page-33-1)
- **•** [Displaying Configuration Error Messages Produced While Loading a Configuration, page 3-60](#page-33-2)

### <span id="page-27-1"></span>**Displaying the Running Configuration**

The running configuration is the committed configuration that defines the router operations, and it is divided into the administration configuration and an SDR configuration for each SDR. The portion of the running configuration that you can view depends on the current CLI mode and SDR connection.

In EXEC mode and global configuration mode, you can view the SDR configuration for the SDR to which you are connected. When you are connected to the DSC and operating in administration EXEC and administration configuration mode, you can view the administration configuration, which includes hardware assignments for SDRs and multishelf systems.

To display the SDR portion of the running configuration, connect to the appropriate SDR and enter the **show running-config** command in EXEC or global configuration mode, as shown in the following example:

```
Building configuration...
!! Last configuration change at 11:05:38 UTC Mon May 02 2005 by cisco
!
hostname router
logging console debugging
telnet ipv4 server max-servers 5
username iosxr
 password 7 011F0706
 group root-system
 group cisco-support
!
ntp
 interface Loopback99
  broadcast
  !
  interface Loopback999
  broadcast
  !
 interface Loopback9999
  broadcast
  !
 authenticate
 max-associations 2000
!
interface Loopback0
  ipv4 address 10.1.2.3 255.255.0.0
 load-interval 0
```
!

```
interface Loopback1
 ipv4 address 10.4.5.6 255.255.0.0
!
interface Loopback7
 load-interval 0
!
interface Loopback2000
 load-interval 0
!
interface Loopback2001
 load-interval 0
!
interface Loopback2003
 load-interval 0
!
interface MgmtEth0/RP1/CPU0/0
 ipv4 address 10.11.12.13 255.255.0.0
!
interface POS0/0/0/0
 shutdown
!
interface POS0/0/0/1
 shutdown
!
interface POS0/0/0/2
 shutdown
!
interface POS0/0/0/3
 shutdown
!
interface POS0/3/0/0
 shutdown
!
interface POS0/3/0/1
 shutdown
!
interface POS0/3/0/2
 shutdown
!
interface POS0/3/0/3
 shutdown
!
interface preconfigure MgmtEth0/RP0/CPU0/0
 shutdown
!
router static
 address-family ipv4 unicast
 0.0.0.0/0 MgmtEth0/RP1/CPU0/0
 !
!
end
```
To display the administration portion of the running configuration, connect to the DSC and enter the **show running-config** command in administration EXEC or administration configuration mode, as shown in the following example:

```
RP/0/0/CPU0:router(admin)# show running-config
```

```
Building configuration...
sdr test
 location 0/1/* primary 
!
username username1
  secret 5 $1$SegP$9jcoyk09S5cM.h/tX36yj. 
  group root-system 
!
end
```
### <span id="page-29-0"></span>**Displaying a Sanitized Version of the Running Configuration**

A sanitized running configuration report displays the contents of the running configuration without installation specific parameters. Some configuration details, such as IP addresses, are replaced with different addresses. The sanitized configuration can be used to share a configuration without exposing the configuration details.

In EXEC and global configuration mode, you can view the sanitized SDR configuration for the SDR to which you are connected. When you are connected to the SDR and operating in administration EXEC and administration configuration mode, you can view the sanitized administration configuration, which includes hardware assignments for SDRs.

To display the sanitized SDR portion of the running configuration, enter the **show running-config sanitized** command in EXEC or global configuration mode, as shown in the following example:

RP/0/0/CPU0:router(config)# **show running-config sanitized**

```
Building configuration...
!! Last configuration change at 11:05:38 UTC Mon May 02 2005 by <removed>
!
hostname <removed>
logging console debugging
telnet ipv4 server max-servers 5
username <removed>
password 7 <removed>
 group root-system
 group cisco-support
!
ntp
 interface Loopback99
  broadcast
  !
 interface Loopback999
  broadcast
 !
  interface Loopback9999
  broadcast
  !
 authenticate
 max-associations 2000
!
interface Loopback0
  ipv4 address 10.0.0.0 255.0.0.0
 load-interval 0
!
```

```
interface Loopback1
 ipv4 address 10.0.0.0 255.0.0.0
!
interface Loopback7
  load-interval 0
!
interface Loopback2000
  load-interval 0
!
interface Loopback2001
  load-interval 0
!
interface Loopback2003
  load-interval 0
!
interface MgmtEth0/RP1/CPU0/0
 ipv4 address 10.0.0.0 255.0.0.0
!
interface POS0/0/0/0
  shutdown
!
interface POS0/0/0/1
 shutdown
!
interface POS0/0/0/2
  shutdown
!
interface POS0/0/0/3
  shutdown
!
interface POS0/3/0/0
  shutdown
!
interface POS0/3/0/1
  shutdown
!
interface POS0/3/0/2
  shutdown
!
interface POS0/3/0/3
  shutdown
!
interface preconfigure MgmtEth0/RP0/CPU0/0
  shutdown
!
router static
  address-family ipv4 unicast
  0.0.0.0/0 MgmtEth0/RP1/CPU0/0
  !
!
end
```
To display the sanitized administration portion of the running configuration, connect to the DSC and enter the **show running-config sanitized** command in administration EXEC or administration configuration mode, as shown in the following example:

```
RP/0/0/CPU0:router(admin)# show running-config sanitized
Mon May 31 21:35:14.902 DST
Building configuration...
!! IOS XR Admin Configuration 4.1.0
sdr <removed>
 location 0/1/*
 location 0/4/* primary
!
```

```
username <removed>
 group root-system
  group cisco-support
secret 5 <removed>
!
end
```
### <span id="page-31-0"></span>**Displaying the Target Configuration**

The target configuration includes the configuration changes that have been entered but not yet committed. These changes are not yet part of the running configuration.

You can view the target configuration in global configuration and administration configuration modes. You cannot view the target configuration in EXEC modes because the target configuration must be committed or abandoned before returning to EXEC or administration EXEC mode.

To display the target configuration changes you have entered for an SDR, enter the **show configuration** command in global configuration mode or in any submode, as shown in the following example:

```
RP/0/0/CPU0:router(config-if)# show configuration 
Building configuration... 
interface POS0/3/0/3 
  description faq 
  ipv4 address 10.1.1.1 255.0.0.0 
end
```
To display the target administration configuration changes you have entered, enter the **show configuration** command in administration configuration mode or in any submode, as shown in the following example:

RP/0/0/CPU0:router(admin-config-sdr:test)# **show configuration**

```
Building configuration...
sdr test
 location 0/1/* primary 
!
end
```
### <span id="page-31-1"></span>**Displaying a Combined Target and Running Configuration**

Although the target and running configurations remain separate until the target configuration is committed, you can preview the combined target and running configuration without committing the changes. The combined configuration shows what the new running configuration will look like after the changes from the target configuration are committed. It does not represent the actual running configuration.

You can preview the combined configuration in global configuration and administration configuration modes. You cannot preview the combined configuration in EXEC modes because the target configuration must be committed or abandoned before returning to EXEC or administration EXEC mode.

To display the combined target and running configuration, enter the **show configuration merge**  command in any configuration mode.

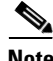

**Note** The **merge** option does not appear in command help until the target configuration contains at least one configuration change.

The following example shows how to display the active SDR configuration (**show running-config**), configure an interface, and display the merged configuration:

RP/0/0/CPU0:router# **show running-config** Building configuration... !! Last configuration change at 16:52:49 UTC Sun March 10 2004 by cisco ! hostname router shutdown end RP/0/RP0/CPU0:router# **configure** RP/0/RP0/CPU0:router(config)# **interface POS 0/3/0/3** RP/0/RP0/CPU0:router(config-if)# **description faq** RP/0/RP0/CPU0:router(config-if)# **ipv4 address 10.1.1.1 255.0.0.0** RP/0/RP0/CPU0:router(config)# **show configuration merge** Building configuration... !! Last configuration change at 16:52:49 UTC Sun March 10 2004 by cisco ! hostname router interface POS0/3/0/3 description faq ipv4 address 10.1.1.1 255.0.0.0 shutdown end

### <span id="page-32-0"></span>**Displaying Configuration Error Messages and Descriptions**

Configuration changes are automatically verified during the commit operation, and a message appears if one or more configuration entry fails. To display an error message and description for a failed configuration, enter the **show configuration failed** command.

**Note** You can view configuration errors only during the current configuration session. If you exit configuration mode after the commit operation, the configuration error information is lost.

In the following example, an error is introduced in global configuration mode and the error information appears after the commit operation fails:

```
RP/0/0/CPU0:router# configure
RP/0/0/CPU0:router(config)# taskgroup alr
RP/0/0/CPU0:router(config-tg)# description this is a test of an invalid taskgroup
RP/0/0/CPU0:router(config-tg)# commit
% Failed to commit one or more configuration items. Please use 'show configuration failed' 
to view the errors
RP/0/0/CPU0:router(config-tg)# show configuration failed
!! CONFIGURATION FAILED DUE TO SEMANTIC ERRORS
taskgroup alr
!!% Usergroup/Taskgroup names cannot be taskid names
!
```
 $\mathbf I$ 

### <span id="page-33-1"></span>**Displaying Configuration Error Messages Without Descriptions**

Configuration changes are automatically verified during the commit operation, and a message appears if one or more configuration entry fails. To display only the error message (without a description) for a failed configuration, enter the **show configuration failed noerror** command, as shown in the following example:

```
RP/0/0/CPU0:router(config-tg)# show configuration failed noerror
!! CONFIGURATION FAILED DUE TO SEMANTIC ERRORS
taskgroup alr
!
```
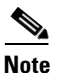

**Note** You can view configuration errors only during the current configuration session. If you exit configuration mode after the commit operation, the configuration error information is lost.

### <span id="page-33-2"></span>**Displaying Configuration Error Messages Produced While Loading a Configuration**

To display any syntax errors found in a configuration loaded with the **load** command, enter the **show configuration failed load** command.

## <span id="page-33-0"></span>**Saving the Target Configuration to a File**

Target configurations can be saved to a separate file without committing them to the running configuration. Target configuration files can then be loaded at a later time and further modified or committed.

To save the configuration changes in the target configuration to a file, enter the **save configuration**  *device***:** command. Replace the *device* argument with the name of the device on which you want to store the file (for example, disk0). After you enter this command, the router prompts you to enter a filename. If you enter only a filename, the file is stored in the root directory of the device. To store the file in a directory, enter the directory path and filename when prompted. We recommend that you specify the cfg file extension for easy identification. This suffix is not required, but it can help locate target configuration files, for example:

```
myconfig.cfg
```
The following example shows a target configuration file saved to the usr/cisco directory of disk0:

RP/0/0/CPU0:router(admin-config)# **save configuration disk0:**

```
Mon May 31 21:52:13.237 DST
Destination file name (control-c to abort): [/running-config]?/usr/cisco/test.cfg
Building configuration.
1 lines built in 1 second
[OK]
```
You can also save a configuration to a file using the **show configuration | file** *filename* command:

```
RP/0/0/CPU0:router(config)#show configuration | file abc.cfg
Thu Jul 22 23:03:04.722 DST
Building configuration...
```
 $[OK]$ 

 $\mathbf I$ 

## <span id="page-34-0"></span>**Loading the Target Configuration from a File**

To populate the target configuration with the contents of a previously saved configuration file, go to global configuration or administration configuration mode and enter the **load** *filename* command. Consider the following when entering the *filename* argument:

- **•** Specifies the configuration file to be loaded into the target configuration.
- If the full path of the file is not specified, the router attempts to load the file from the root directory on the device.

The following example shows a target configuration file loaded into the current configuration session. The current configuration session is populated with the contents of the file.

```
RP/0/0/CPU0:router(config)# load disk0:/usr/cisco/test.cfg
```

```
Loading.
77 bytes parsed in 1 sec (76)bytes/sec
```
## <span id="page-34-1"></span>**Loading an Alternative Configuration at System Startup**

When a router is reset or powered on, the last running configuration is loaded and used to operate the router.

You can load an alternative configuration during system boot. For information and instructions on this process, see *Cisco IOS XR ROM Monitor Guide for the Cisco XR 12000 Series Router*.

## <span id="page-34-2"></span>**Clearing All Changes to a Target Configuration**

To clear changes made to the target configuration without terminating the configuration session, enter the **clear** command in global configuration mode or administration configuration mode. This command deletes any configuration changes that have not been committed.

In the following example, the user configures an interface but does not commit it. After reviewing the changes to the target configuration with the **show configuration** command, the user decides to remove the changes and start over by entering the **clear** command:

**Cisco IOS XR Getting Started Guide for the Cisco XR 12000 Series Router**

```
RP/0/0/CPU0:router# configure
RP/0/0/CPU0:router(config)# interface POS 0/3/0/1
RP/0/0/CPU0:router(config-if)# description this is my interface
RP/0/0/CPU0:router(config-if)# ipv4 address 10.1.1.1 255.0.0.0
RP/0/0/CPU0:router(config-if)# shutdown
RP/0/0/CPU0:router(config-if)# exit
RP/0/0/CPU0:router(config)# show configuration
Building configuration... 
interface POS0/3/0/1 
  description this is my interface 
  ipv4 address 10.1.1.1 255.0.0.0 
  shutdown 
end 
RP/0/0/CPU0:router(config)# clear
RP/0/0/CPU0:router(config)# show configuration
Building configuration... 
end
```
## <span id="page-35-0"></span>**Committing Changes to the Running Configuration**

The changes in the target configuration do not become part of the running configuration until you enter the **commit** command. When you commit a target configuration, you can use the **commit** command to do either of the following:

- Merge the target configuration with the running configuration to create a new running configuration.
- **•** Replace the running configuration with the target configuration.

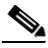

**Note** If you try to end a configuration session without saving your changes to the running configuration with the **commit** command, you are prompted to save the changes. For more information, see the ["Ending a](#page-38-0)  [Configuration Session" section on page 3-65](#page-38-0).

To commit target configuration changes to the running configuration, enter the **commit** command by itself or with one or more of the options described in [Table 3-5](#page-35-1).

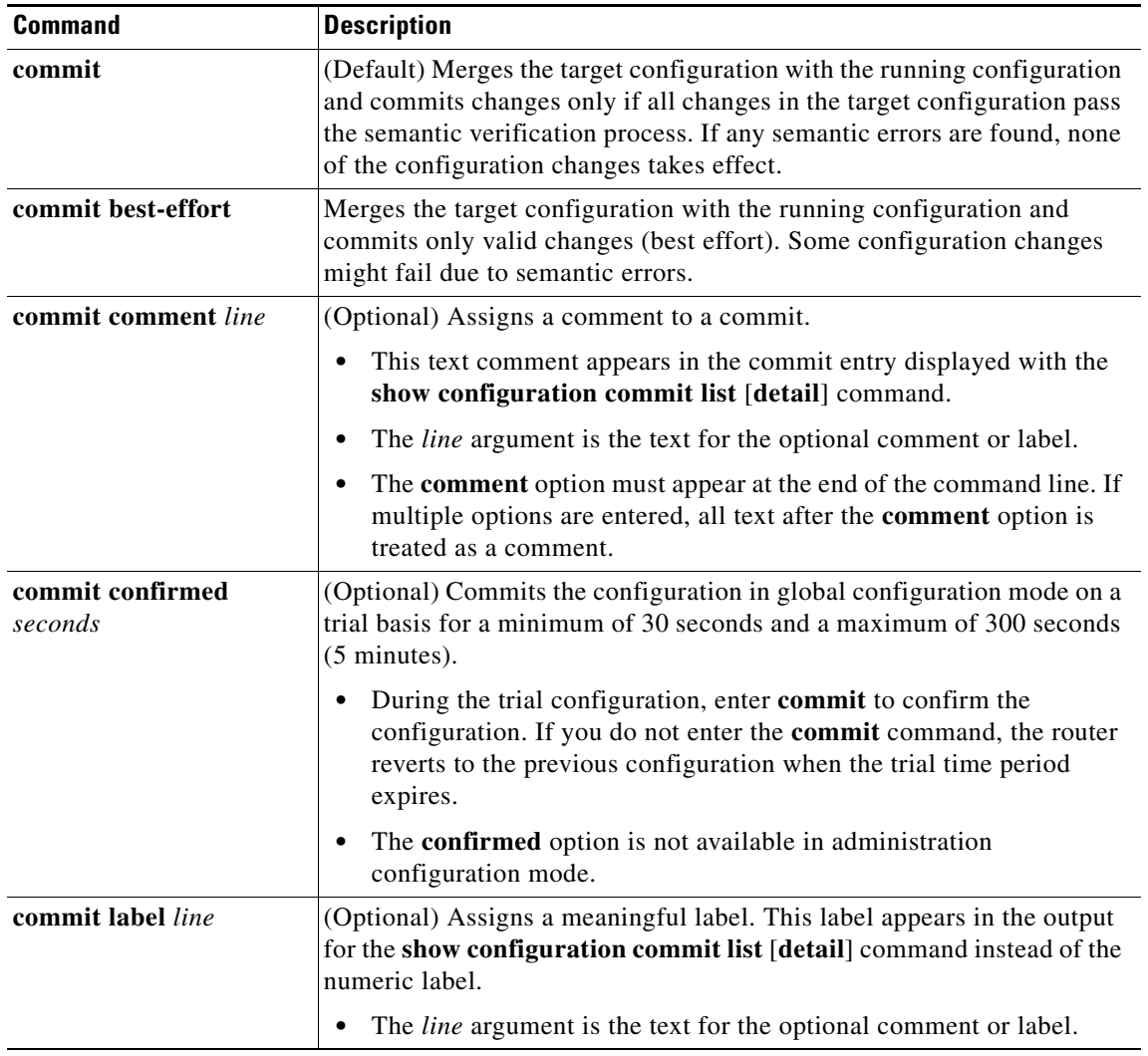

#### <span id="page-35-1"></span>*Table 3-5 Commit Command Options*

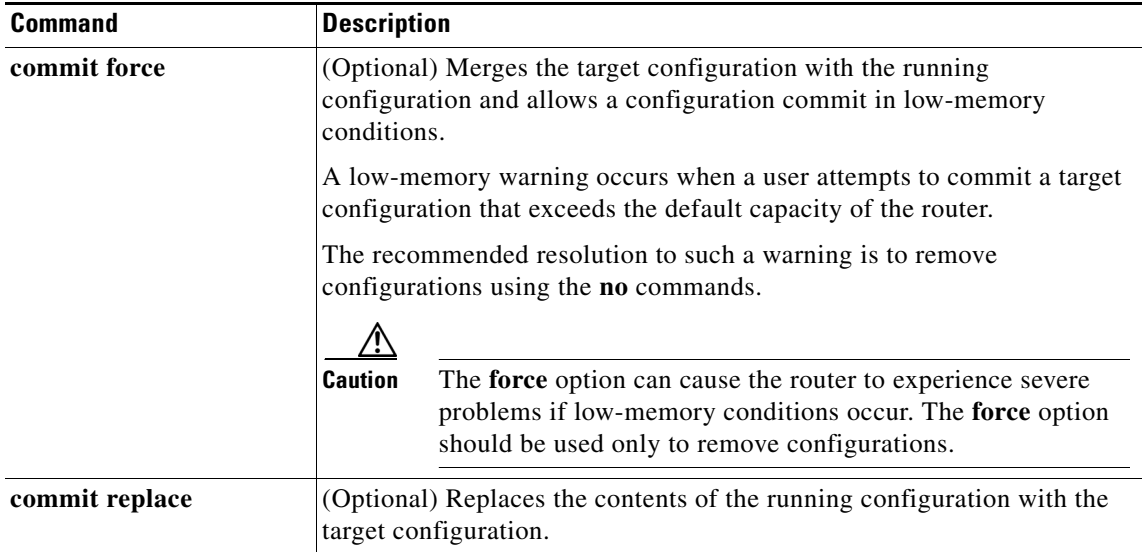

#### *Table 3-5 Commit Command Options (continued)*

### **Examples**

The following examples illustrate how to commit a configuration:

- **•** [Committing a Configuration from Global Configuration Mode: Example, page 3-63](#page-36-0)
- [Committing a Configuration from Administration Configuration Mode: Example, page 3-63](#page-36-1)

#### <span id="page-36-0"></span>**Committing a Configuration from Global Configuration Mode: Example**

In the following example, the default **commit** command is entered in global configuration mode:

```
RP/0/0/CPU0:router# configure
RP/0/0/CPU0:router(config)# interface POS 0/0/0/2
RP/0/0/CPU0:router(config-if)# description faq
RP/0/0/CPU0:router(config-if)# ipv4 address 10.1.1.1 255.0.0.0 
RP/0/0/CPU0:router(config-if)# commit
```
RP/0/0/0:Aug 6 09:26:17.781 : %LIBTARCFG-6-COMMIT Configuration committed by user 'cisco'. Use 'show configuration commit changes 1000000124' to view the changes.

 $\mathscr{P}$ 

**Note** The preceding message is stored in the log and appears only if logging is configured to display on screen.

#### <span id="page-36-1"></span>**Committing a Configuration from Administration Configuration Mode: Example**

In the following example, the **commit** command is entered with the **label** and **comment** keywords in administration configuration mode:

```
RP/0/0/CPU0:router# admin
RP/0/0/CPU0:router(admin)# configure
RP/0/0/CPU0:router(admin-config)# sdr test
RP/0/0/CPU0:router(admin-config-sdr:test)# location 0/1/* primary
RP/0/0/CPU0:router(admin-config-sdr:test)# commit label test comment This is a test
RP/0/0/CPU0:router(admin-config)# show configuration commit list detail
    1) CommitId: 2000000018 Label: test
```
Г

```
UserId: user1 Line: vty1
   Client: CLI Time: 23:45:40 UTC Tue Mar 07 2006
    Comment: This is a test 
.
.
.
```
**Note** Configuration files are stored on the same flash disk as the boot image. Access these configurations only through the CLI commands for configuration management, history, and rollback. Direct modification or deletion of these files can result in lost router configurations.

## <span id="page-37-1"></span>**Reloading a Failed Configuration**

If the router displays a configuration failure message when you attempt to commit a configuration change, the configuration changes are not lost. While you remain in global configuration mode or administration configuration mode, you can load the configuration changes into the target configuration, correct the errors, and commit the changes.

To load a failed configuration, go to global configuration or administration configuration mode and enter the **load configuration failed commit** command, as shown in the following example:

```
RP/0/0/CPU0:router(config)# load configuration failed commit
RP/0/0/CPU0:router(config)# show configuration
Building configuration...
taskgroup alr
!
end
```
In the preceding example, the **show configuration** command displays the target configuration, which includes the failed configuration.

**Note** The failed configuration is discarded if you exit global configuration mode or administration configuration mode without recovering the configuration. After recovery, correct and commit the configuration or save it to a file to avoid losing it.

## <span id="page-37-0"></span>**Exiting a Configuration Submode**

When you have finished configuration changes in a configuration submode, such as the interface or SDR configuration submodes, you can return to the previous configuration mode and continue making configuration changes. To exit a configuration submode, enter the **exit** command, as shown in the following example:

```
RP/0/0/CPU0:router# configure
RP/0/0/CPU0:router(config)# interface POS 0/3/0/1 
RP/0/0/CPU0:router(config-if)# description this is my interface
RP/0/0/CPU0:router(config-if)# ipv4 address 10.1.1.1 255.0.0.0
RP/0/0/CPU0:router(config-if)# exit
RP/0/0/CPU0:router(config)#
```
**Note** If you use the **exit** command to exit global configuration or administration configuration mode, the router prompts you to save changes, discard changes, or cancel the action, as described in the next section.

## <span id="page-38-2"></span>**Returning Directly to Configuration Mode from a Submode**

When you have finished configuration changes in a configuration submode, such as the interface or SDR configuration submodes, you can skip all intermediate submodes and return to the top-level configuration mode and continue making configuration changes. To return to configuration mode, enter the **root** command, as shown in the following example:

```
RP/0/0/CPU0:router# configure
RP/0/0/CPU0:router(config)# router static
RP/0/0/CPU0:router(config-static)# address-family ipv4 unicast
RP/0/0/CPU0:router(config-static-afi)# root
RP/0/0/CPU0:router(config)#
```
## <span id="page-38-0"></span>**Ending a Configuration Session**

You can use any of the following methods to end a configuration session:

- **•** Enter the **exit** command in global configuration or administration configuration mode
- **•** Enter the **end** command in any configuration mode or submode
- **•** Press **Ctrl-Z**

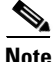

**Note** If you enter the **exit** command in a configuration submode, the command returns you to the parent configuration level.

If you end a configuration session without committing the configuration changes, the router prompts you to save changes, discard changes, or cancel the action, as shown in the following example:

RP/0/0/CPU0:router(config-if)# **end**

Uncommitted changes found, commit them before exiting(yes/no/cancel)? [cancel]:

Respond to the prompt by entering one of the following options:

- **• yes**—Commit the configuration changes and exit configuration mode
- **• no**—Exit configuration mode without committing the configuration changes
- **• cancel**—Remain in configuration mode without committing the configuration changes

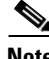

**Note** In EXEC mode, the **exit** command logs the user out of the system.

## <span id="page-38-1"></span>**Aborting a Configuration Session**

When you abort a configuration session, any changes are discarded and the configuration session ends. No warning is given before the configuration changes are deleted.

The **abort** command in global configuration mode, discards configuration changes and returns to EXEC mode. In administration configuration mode, the **abort** command discards configuration changes and returns to administration EXEC mode. To abort a configuration session, enter the **abort** command, as shown in the following example:

```
RP/0/0/CPU0:router# configure
RP/0/0/CPU0:router(config)# hostname host1
RP/0/0/CPU0:router(config)# interface POS 0/2/0/2
```
 $\mathbf I$ 

```
RP/0/0/CPU0:router(config-if)# description this is my interface
RP/0/0/CPU0:router(config-if)# ipv4 address 10.1.1.1 255.0.0.0
RP/0/0/CPU0:router(config-if)# shutdown
RP/0/0/CPU0:router(config-if)# abort
RP/0/0/CPU0:router#
```
# <span id="page-39-0"></span>**Configuring the SDR Hostname**

The hostname identifies an SDR on the network. Although devices can be uniquely identified by their Layer 2 and Layer 3 addresses (such as an IP address), it is often simpler to remember network devices by an alphanumeric "hostname." This name is used in the CLI prompt and default configuration filenames and to identify the SDR on the network.

To configure the hostname, enter the **hostname** command with the SDR name as shown in the following example:

```
RP/0/0/CPU0:router# configure
RP/0/0/CPU0:router(config)# hostname SDR_SJ
RP/0/0/CPU0:router(config)# commit
RP/0/0/CPU0:Apr 7 00:07:33.246 : config[65669]: %LIBTARCFG-6-COMMIT : Configuration 
committed by user 'user a'. Use 'show configuration commit changes 1000000067' to view
the changes.
RP/0/0/CPU0:SDR_SJ(config)#
```
The preceding example sets the SDR name to SDR\_SJ.

**Note** No blanks or spaces are permitted as part of a name. Do not expect case to be preserved. Uppercase and lowercase characters look the same to many Internet software applications. It may seem appropriate to capitalize a name the same way you might if you were writing, but conventions dictate that computer names appear all lowercase. For more information, see RFC 1178, *Choosing a Name for Your Computer.*

# <span id="page-39-1"></span>**Configuring the Management Ethernet Interface**

The Management Ethernet interface on the RPs is used to connect the router to a network for remote management using a Telnet client, the Simple Network Management Protocol (SNMP), or other management agents. The following sections provide information on the Management Ethernet interface:

- [Specifying the Management Ethernet Interface Name in CLI Commands, page 3-67](#page-40-0)
- **•** [Displaying the Available Management Ethernet Interfaces, page 3-67](#page-40-1)
- **•** [Configuring the Management Ethernet Interface, page 3-68](#page-41-0)

# <span id="page-40-2"></span><span id="page-40-0"></span>**Specifying the Management Ethernet Interface Name in CLI Commands**

Before you can configure the Management Ethernet interface, you must know the Management Ethernet interface name, which is defined using the following syntax: *typerack/slot/module/port*. [Table 3-6](#page-40-2) describes the Management Ethernet interface name syntax.

| <b>Syntax Component</b> | <b>Description</b>                                                                                                    |
|-------------------------|----------------------------------------------------------------------------------------------------|
| type                    | Interface type for a Management Ethernet port is "MgmtEth."                                                                                                    |
| rack                    | Chassis number of the rack. In a single-shelf system, the rack is always<br>$\lq\lq\lq\lq\lq\lq\lq$                                                                                                    |
| slot                    | Physical slot of the RP or DRP on which the interface is located. For a<br>Cisco XR 12000 Series Router, the PRPs may be installed in slots 0<br>through 15, depending on the router model.                                                        |
| module                  | On an RP, the module is "CPU0". DRPs have two processors, so the<br><i>module</i> is either "CPU0" and "CPU1".                                                                                                    |
| port                    | On Cisco XR 12000 Series Routers, there are three Ethernet ports on<br>PRP-2 cards. The Ethernet ports are labeled ETH 0, ETH 1, and ETH 2.<br>For the ETH 0 port, specify 0; for the ETH 1 port, specify 1; and for the<br>ETH 2 port, specify 2. |
|                         | Specify 0 for the MGMT ETH interface on an RP or DRP.                                                                                                    |

*Table 3-6 Management Ethernet Interface Name Syntax Description*

[Table 3-7](#page-40-3) shows examples of Management Ethernet interface names for a single-shelf system.

<span id="page-40-3"></span>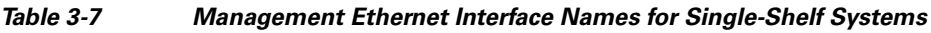

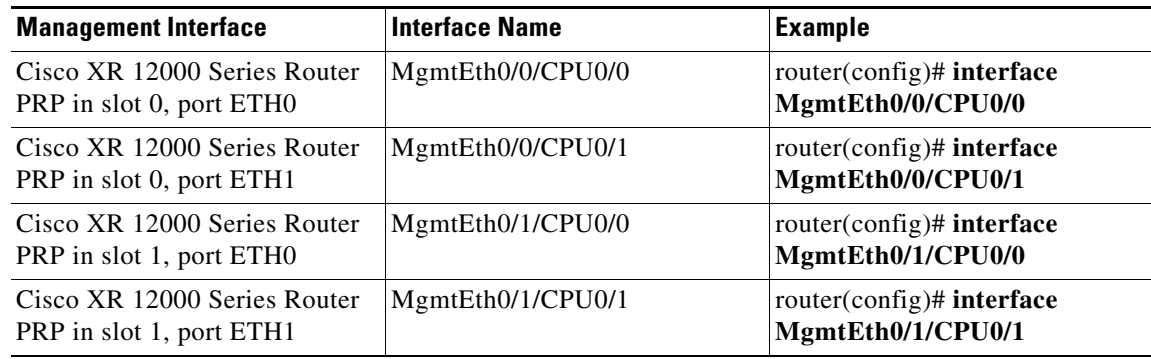

# <span id="page-40-1"></span>**Displaying the Available Management Ethernet Interfaces**

To display the router interfaces, enter the **show interfaces brief** command in EXEC mode:

**Cisco IOS XR Getting Started Guide for the Cisco XR 12000 Series Router**

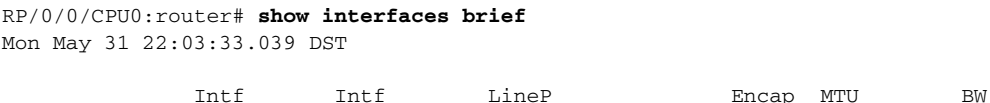

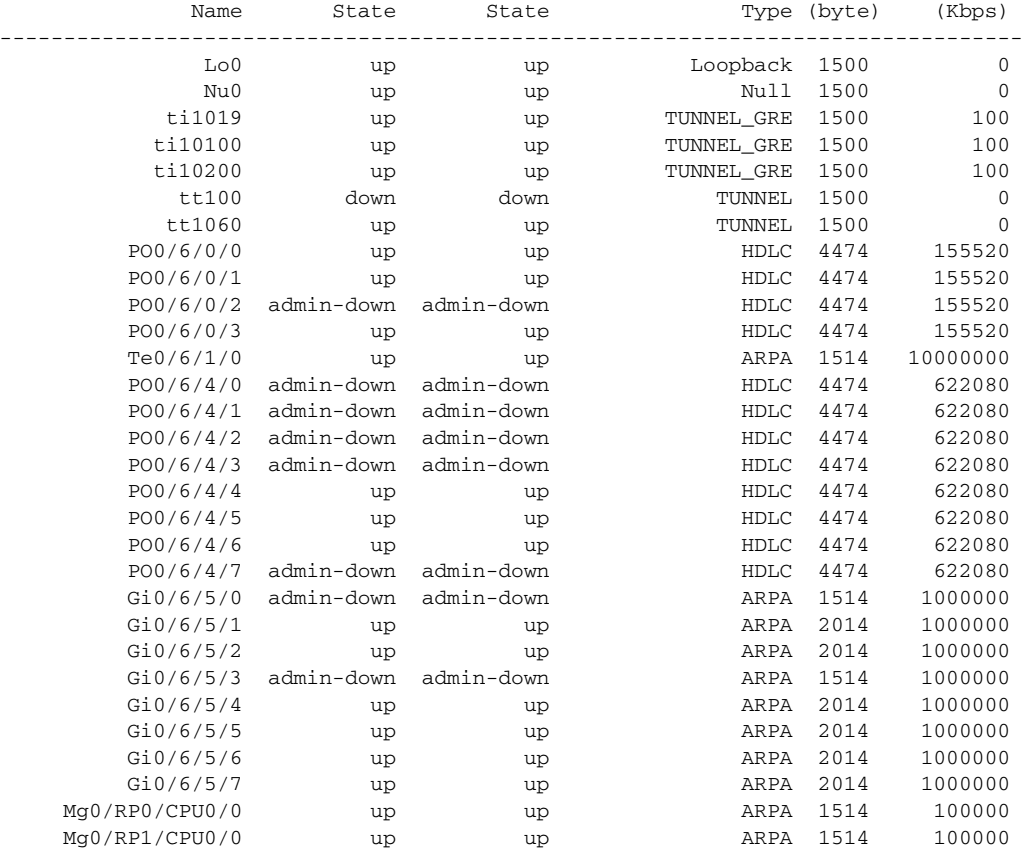

## <span id="page-41-0"></span>**Configuring the Management Ethernet Interface**

To use the Management Ethernet interface for system management and remote communication, you must configure an IP address and a subnet mask for the interface. To have the interface communicate with devices on other networks (such as remote management stations or TFTP servers), you need to configure a default route for the router.

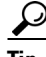

**Tip** For information on additional configuration options for the Management Ethernet interface, see *Cisco IOS XR Interface and Hardware Component Configuration Guide for the Cisco XR 12000 Series Router.*

### **Prerequisites**

To configure the Ethernet Management port for network communications, you must enter the interface network addresses and subnet mask. Consult your network administrator or system planner for this information.

### **SUMMARY STEPS**

- **1. configure**
- **2. interface MgmtEth** *rack***/***slot***/CPU0/***port*
- **3. ipv4 address** *ipv4-address subnet-mask*
- **4. no shutdown**
- **5. exit**
- **6. router static address-family ipv4 unicast 0.0.0.0/0** *default-gateway*
- **7. commit**
- **8. end**
- **9. show interfaces MgmtEth***rack***/***slot***/CPU0/***port*

### **DETAILED STEPS**

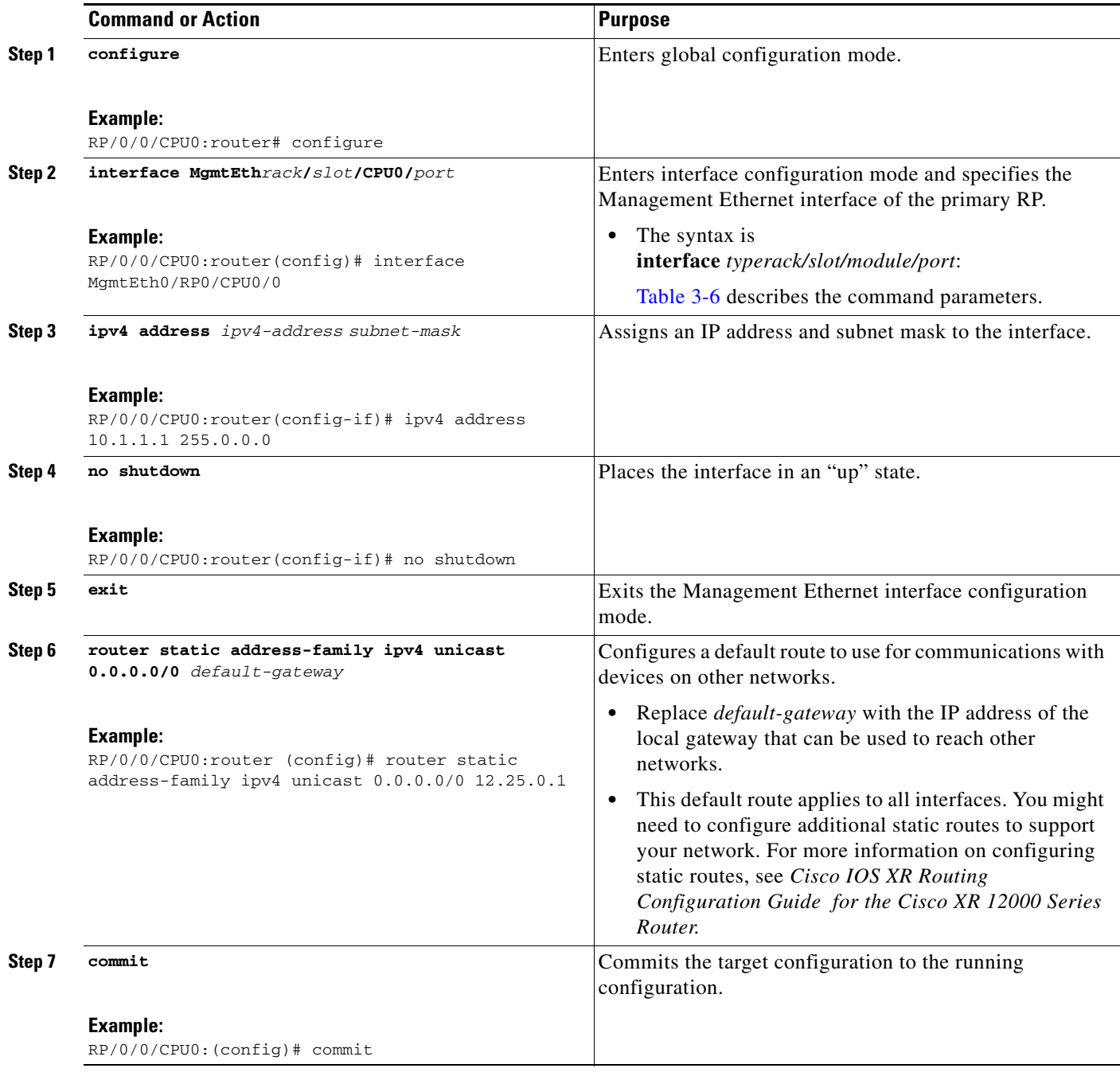

П

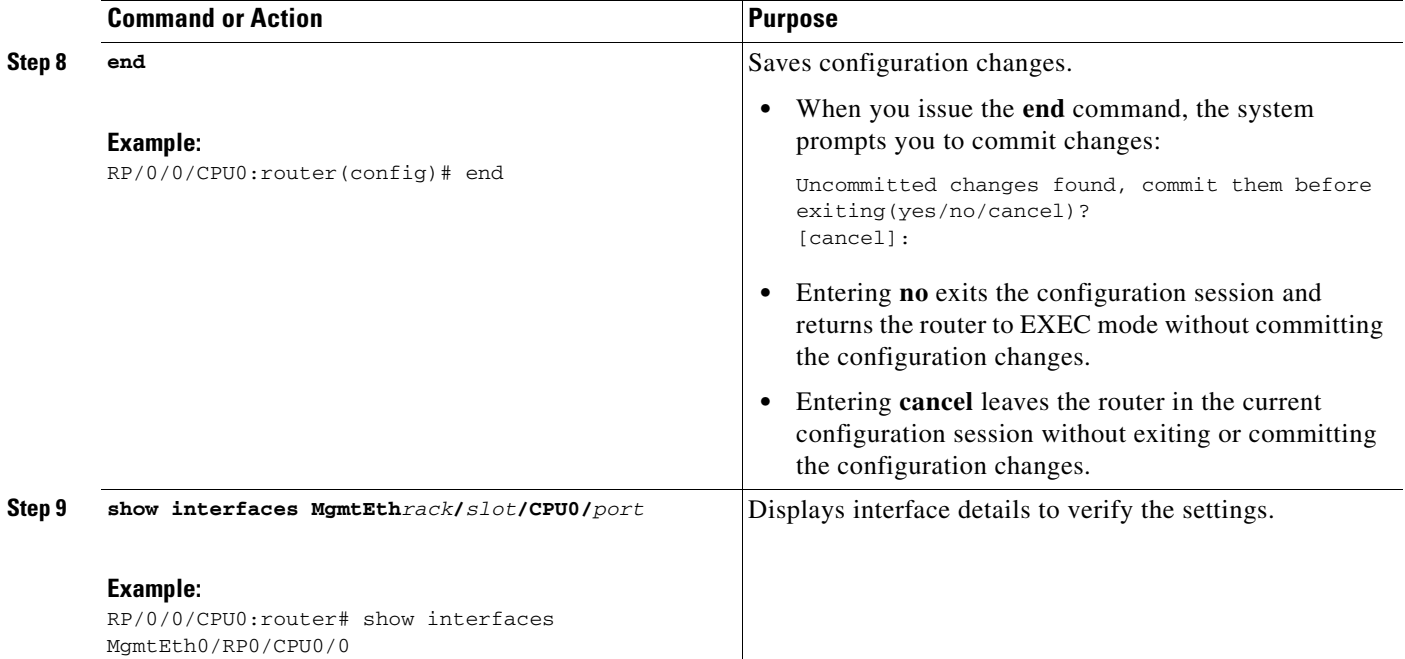

### **Examples**

The following example shows how the Management Ethernet interface on the RP in slot RP1 is configured with an IP address.

```
RP/0/0/CPU0:router# configure
RP/0/0/CPU0:router(config)# interface MgmtEth0/0/CPU0/0
RP/0/0/CPU0:router(config-if)# ipv4 address 10.1.1.1 255.255.255.0
RP/0/0/CPU0:router(config-if)# no shutdown
RP/0/0/CPU0:router(config-if)# commit
RP/0/0/CPU0:router(config-if)# end
RP/0/0/CPU0:router#
RP/0/0/CPU0:router# show interfaces MgmtEth 0/0/CPU0/0
MgmtEth0/0/CPU0/0 is up, line protocol is up 
Interface state transitions: 1
  Hardware is Management Ethernet, address is 0011.93ef.e8e6 (bia 0011.93ef.e8e6)
   Description: Connected to Lab LAN
   Internet address is 172.29.52.70/24
   MTU 1514 bytes, BW 100000 Kbit
      reliability 255/255, txload 0/255, rxload 0/255
   Encapsulation ARPA,
   Half-duplex, 100Mb/s, 1000BASE-T, link type is autonegotiation
   output flow control is off, input flow control is off
   loopback not set,
   ARP type ARPA, ARP timeout 04:00:00
   Last input 00:00:00, output 00:00:00
   Last clearing of "show interface" counters never
   5 minute input rate 0 bits/sec, 0 packets/sec
   5 minute output rate 0 bits/sec, 0 packets/sec
      31371 packets input, 1922996 bytes, 153 total input drops
      0 drops for unrecognized upper-level protocol
      Received 19457 broadcast packets, 0 multicast packets
               12 runts, 0 giants, 0 throttles, 0 parity
      61 input errors, 27 CRC, 12 frame, 0 overrun, 0 ignored, 0 abort
      12869 packets output, 878236 bytes, 0 total output drops
```
 Output 5 broadcast packets, 0 multicast packets 0 output errors, 0 underruns, 0 applique, 0 resets 0 output buffer failures, 0 output buffers swapped out 1 carrier transitions

### **Related Documents**

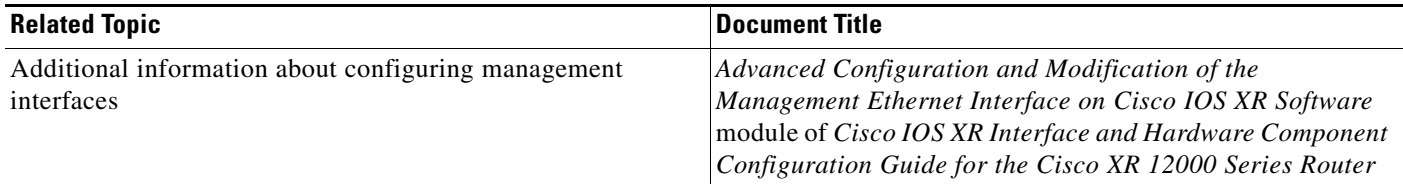

# <span id="page-45-0"></span>**Manually Setting the Router Clock**

Generally, if the system is synchronized by a valid outside timing mechanism, such as a Network Time Protocol (NTP) or VINES clock source, you do not need to set the software clock. Use the **clock set** command for initial configuration or if a network time source is not available.

The **clock timezone** command should be entered before the clock is set because it defines the difference between the system time and Coordinated Universal Time (UTC). When you set the time, you set the system time, and the router uses the **clock timezone** command setting to translate that time to UTC. The system internally keeps time in UTC. When you enter the **show clock** command, the router displays the system time.

To manually set the router clock, follow these steps:

#### **SUMMARY STEPS**

- **1. configure**
- **2. clock timezone** *zone hours-offset*
- **3. commit**
- **4. end**
- **5. clock set** *hh*:*mm*:*ss dd mm yyyy*
- **6. clock update-calendar**
- **7. show clock**

### **DETAILED STEPS**

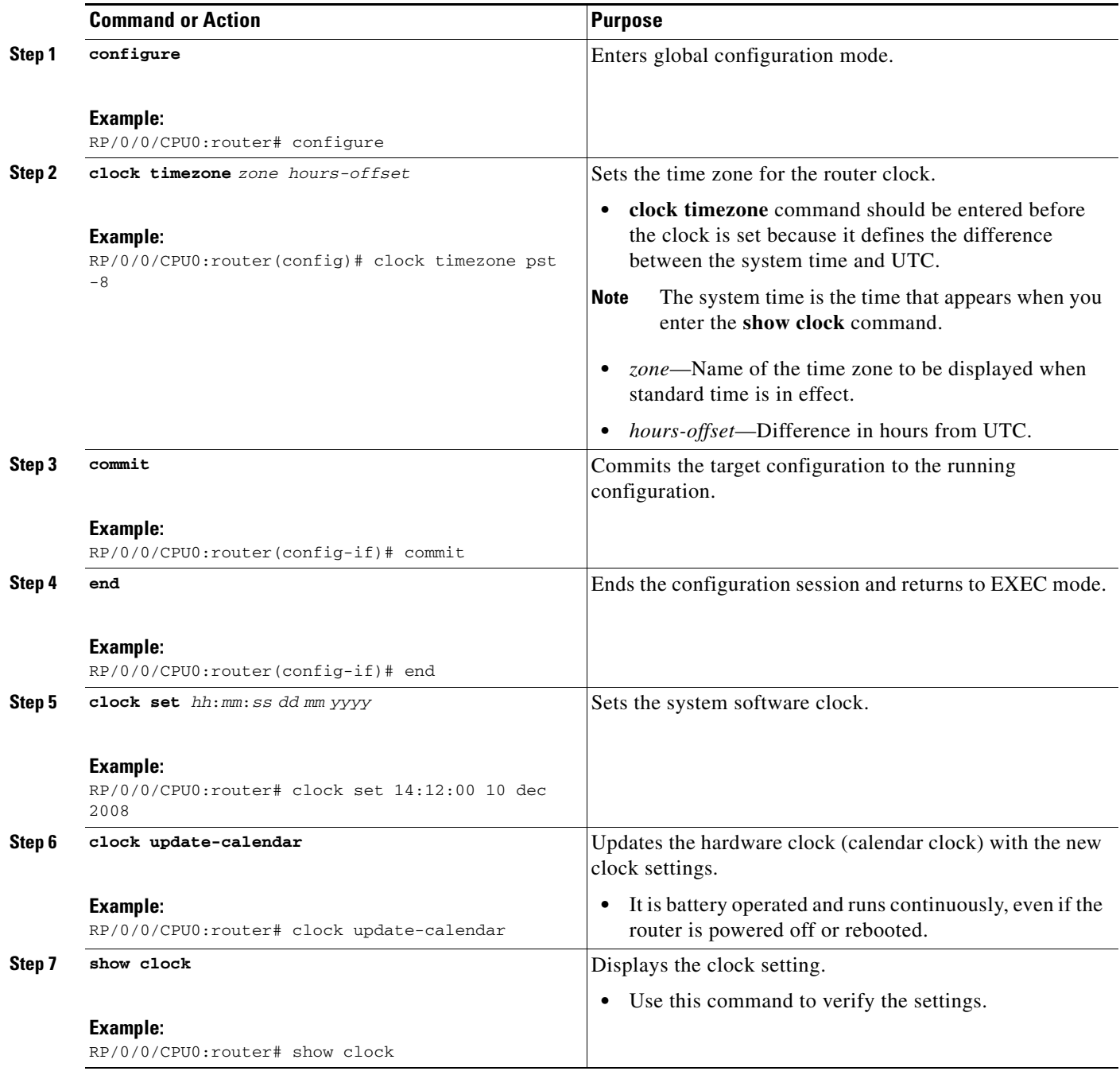

### **Examples**

The following example shows how the manual system clock is configured:

```
RP/0/0/CPU0:router# configure
RP/0/0/CPU0:router(config)# clock timezone pst -8
RP/0/0/CPU0:router(config)# commit
RP/0/0/CPU0:router(config)# end
```
RP/0/0/CPU0:router# **clock set 14:12:00 10 dec 2008** 14:12:00.090 PST Wed Dec 02 2008 RP/0/0/CPU0:router# **clock update-calendar** RP/0/0/CPU0:router# **show clock** 14:12:00.090 PST Wed Dec 02 2008

### **Related Documents**

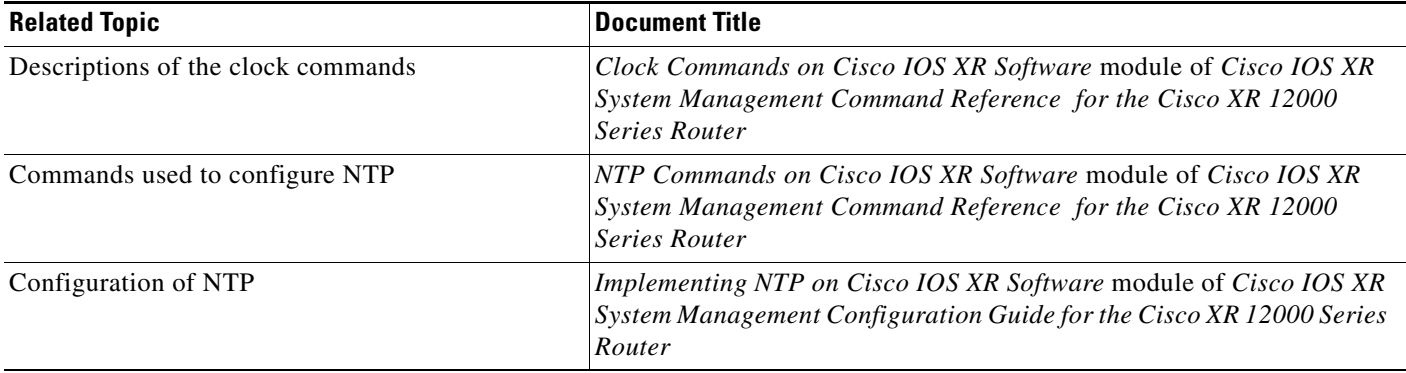

# <span id="page-47-0"></span>**Where to Go Next**

When you have completed the configuration procedures in this chapter, consider the following resources for additional configuration documentation:

- For information on configuring additional general router features, see Configuring Additional Router Features
- **•** For information on using the Cisco IOS XR software more efficiently, see [CLI Tips, Techniques,](#page-0-1)  [and Shortcuts](#page-0-1)
- For information on configuring interfaces, see the hardware documents listed in the "Related" Documents" section on page x.